Application Note

# Ericsson MD-110 Release BC12 using E1 ECMA QSIG to Cisco Unified CallManager 4.1

**November 2, 2007 Revision 2** 

#### Table of Contents

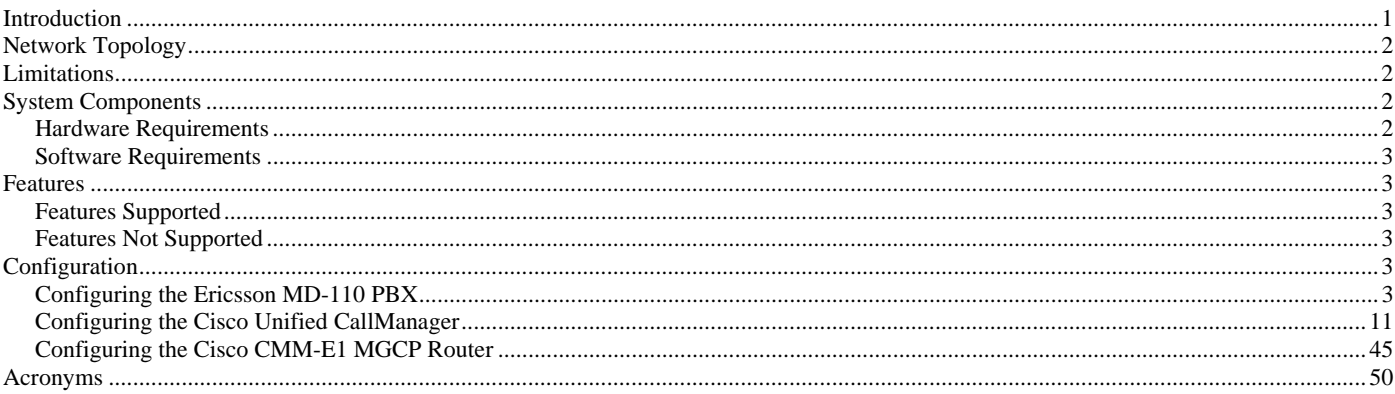

#### Introduction

- This is an application note for connectivity of Ericsson MD-110 Release BC12 PBX with Cisco Unified CallManager Release 4.1 via Cisco Communication Media Module CMM-E1 as MGCP gateway using ECMA1 QSIG protocol.
- The network topology diagram (Figure 1) shows the test setup for end-to-end interoperability with the Cisco Unified CallManager connected to the PBX via CMM-E1 QSIG link as MGCP gateway.
- Connectivity is achieved by using the PRI ISO QSIG E1 protocol type on the MGCP gateway with Cisco Unified CallManager Service parameter QSIG variant of ECMA and ECMA switch type on the Ericsson MD-110 PBX.
- This Application Note uses the CMM-E1 voice gateway, however other Cisco voice gateways are also an option to use since Cisco Unified CallManager QSIG implementation does not depend on the physical interface.

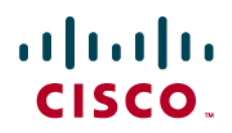

#### Network Topology

**Figure 1.** Network Topology

# **Basic Call Setup End-to-End Configuration**

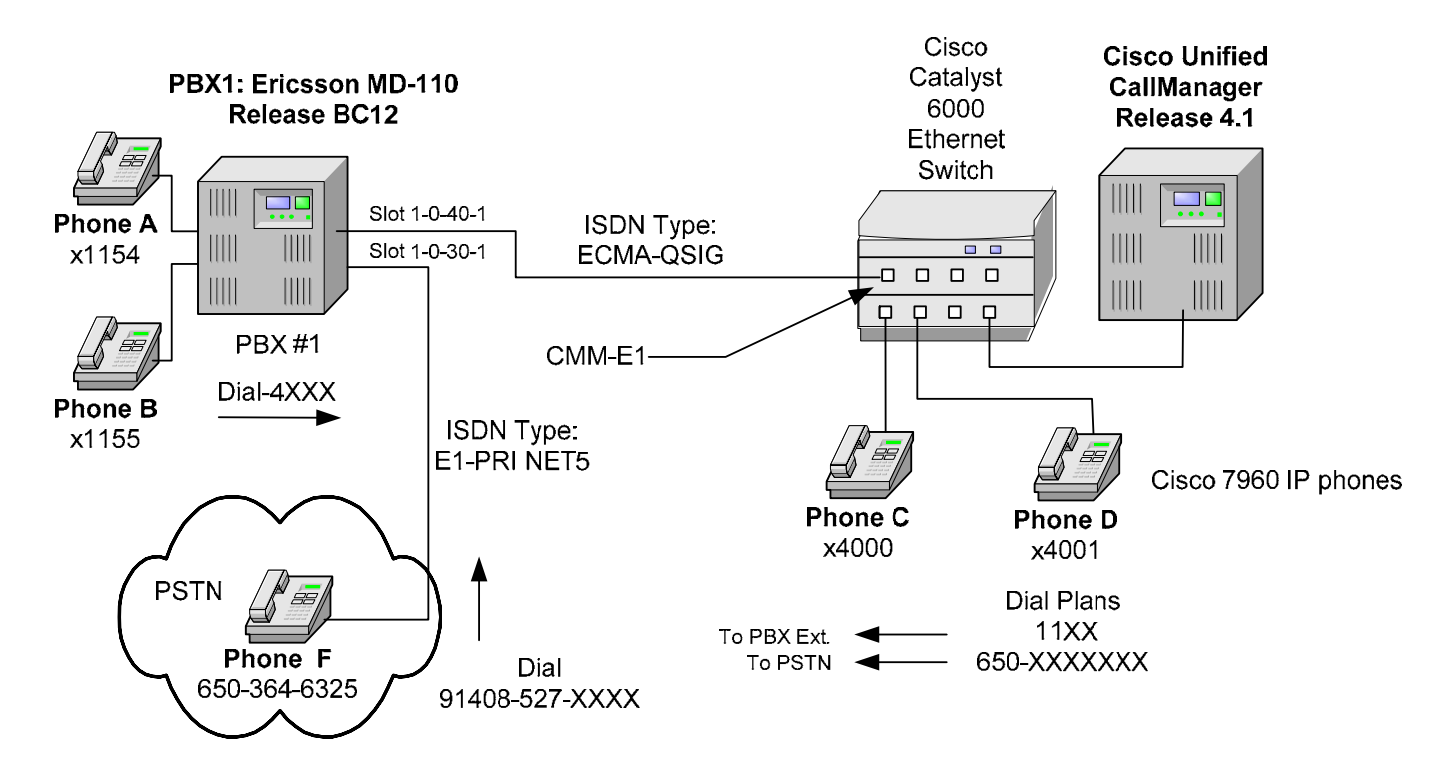

### Limitations

### **Calling/Connected Name Restrictions**

• Ericsson phone displayed Calling/Connected Name when CUCM sends it as restricted.

#### System Components

#### **Hardware Requirements**

- Cisco Hardware:
	- Cisco Catalyst 6000 switch with CMM-E1 Gateway
	- Cisco Unified CallManager Server
- Ericsson MD-110 PBX Hardware:
	- TLU76/1, E1 PRI/QSIG

# $\cdot$ l $\cdot$ ili $\cdot$ CISCO.

#### **Software Requirements**

- PBX Software version BC12
- Cisco Unified CallManager 4.1

#### Features

#### **Features Supported**

- CLIP-Calling Line (Number) Identification Presentation
- CLIR-Calling Line (Number) Identification Restriction
- CNIP-Calling Name Identification Presentation
- COLP-Connected Line (Number) Identification Presentation
- COLR- Connected Line (Number) Identification Restriction
- CONP-Connected Name Identification Presentation
- Sending Alerting Name
- CT-Call Transfer (by join)
- CFU-Call Forwarding Unconditional (by join)
- CFB-Call Forwarding Busy (by join)
- CFNR-Call Forwarding No Reply (by join)

#### **Features Not Supported**

- Ericsson did not honor CNIR-Calling Name Identification Restriction
- Ericsson did not honor CONR- Connected Name Identification Restriction
- Ericsson did not Update Name and Number for Call Transfers
- Ericsson did not support External/Network Call Forwarding
- Ericsson did not support Call Forwarding by Reroute
- Ericsson did not support Call Completion
- Ericsson did not support ANF-PR-Additional Network Feature Path Replacement
- Ericsson did not support MWI- Message Waiting Indication (lamp ON, lamp OFF)

#### Configuration

#### **Configuring the Ericsson MD-110 PBX**

**Warning:** The Ericsson MD-110 PBX user interface is very cryptic. All parameters and options are mapped to position-dependent numeric fields within the various commands listed below. The user must have the correct revision of the Ericsson MD-110 PBX administration manual to be able to decipher each field position and determine its meaning. It is therefore not advisable to make changes to an MD-110 PBX unless you know exactly what you are doing. A single number out of place in a command string can cause unusual behavior on the PBX.

Configure the Ericsson MD-110 PBX in the following sequence:

- 1. **ROCAI** Route Category Initiate
- 2. **RODAI** Route Data Initiate

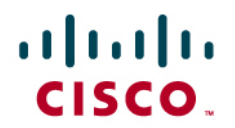

- 3. **ROEQI** Route Equipment Initiate
- **4. RODDI** Route External Destination

#### **Configuration Menus and Commands**

#### **Route Category Initiate**

Setup internal characteristics for the route. Ex. Traffic direction, services, Bearer capabilities.

**For Ericsson 1 node** 

<**ROCAP:ROU=100;** ROUTE CATEGORY DATA<br>ROU SEL TRM SERV NODG DIST DISL TRAF SIG BCAP 100 7110000000000010 5 2110030000 0 30 128 03151515 111110000031 111111 END <**ROCAP:ROU=101;**

ROUTE CATEGORY DATA ROU SEL TRM SERV NODG DIST DISL TRAF SIG BCAP 101 7110000000000010 5 2110030000 0 30 128 03151515 111110000031 001100

END

#### **For Ericsson 2 node**

<**ROCAP:ROU=1;** ROUTE CATEGORY DATA ROU SEL TRM SERV NODG DIST DISL TRAF SIG BCAP 1 7110000000000010 5 3110000000 0 30 128 03151515 111110000031 111111

END

<**ROCAP:ROU=3;** ROUTE CATEGORY DATA ROU SEL TRM SERV NODG DIST DISL TRAF SIG BCAP 3 7110000000000010 5 3110000000 0 30 128 03151515 111110000031 111111

END

### **Route Data Initiate**

**For Ericsson 1 node** 

E1-PRI ECMA QSIG Route Protocol Characteristics, protocol side "Network" <**RODAP:ROU=100;** ROUTE DATA ROU TYPE VARC VARI VARO FILTER 100 SL60 H'00000310 H'15400000 H'06**3**00000 NO END

PSTN trunk E1-PRI ETSI Route Protocol Characteristics, protocol side "Network"

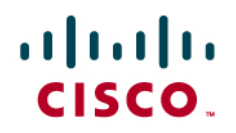

#### <**RODAP:ROU=100;**

ROUTE DATA ROU TYPE VARC VARI VARO FILTER<br>100 SL60 H'00000310 H'05400000 H'06300000 NO 100 SL60 H'00000310 H'05400000 H'06**3**00000 NO

END

E1-PRI ECMA QSIG Route Protocol Characteristics, protocol side "User"

#### <**RODAP:ROU=101;**

ROUTE DATA ROU TYPE VARC VARI VARO FILTER 101 SL60 H'00000310 H'15400000 H'06**4**00000 NO

END

#### **For Ericsson 2 node**

**<RODAP:ROU=1;**  ROUTE DATA ROU TYPE VARC VARI VARO FILTER 1 SL60 H'00000310 H'15400000 H'06400000 NO

END

#### <**RODAP:ROU=3;**

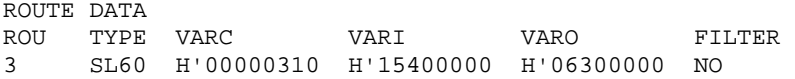

END

#### **Route Equipment Initiate**

#### **For Ericsson 1 node**

E1-PRI QSIG trunk lines (B-channels)

#### <**ROEDP:ROU=100,TRU=ALL;**

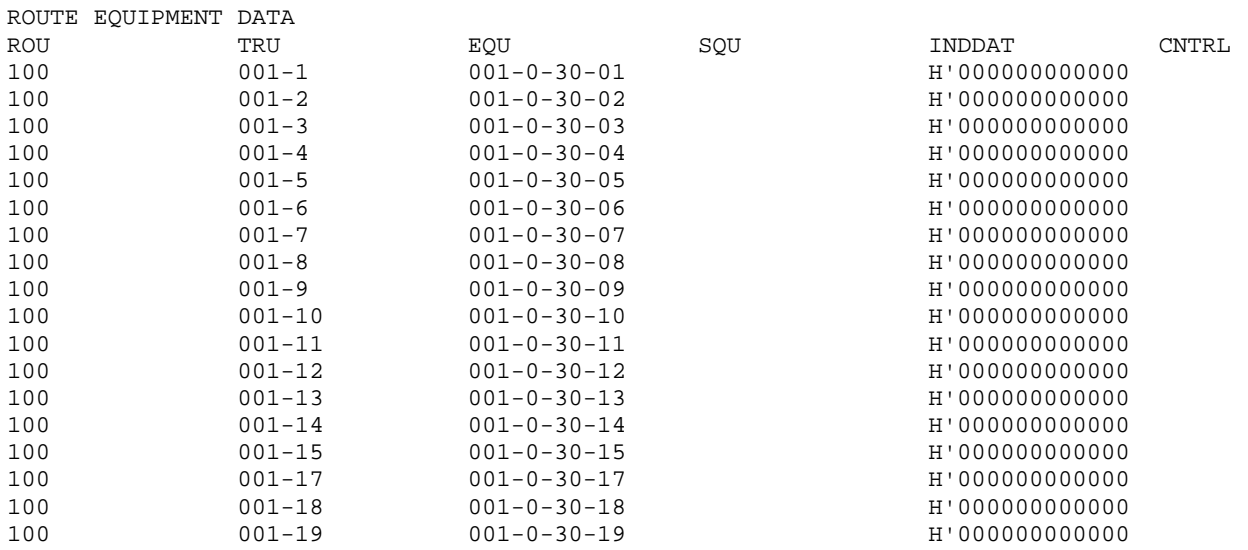

# $\frac{1}{2}$

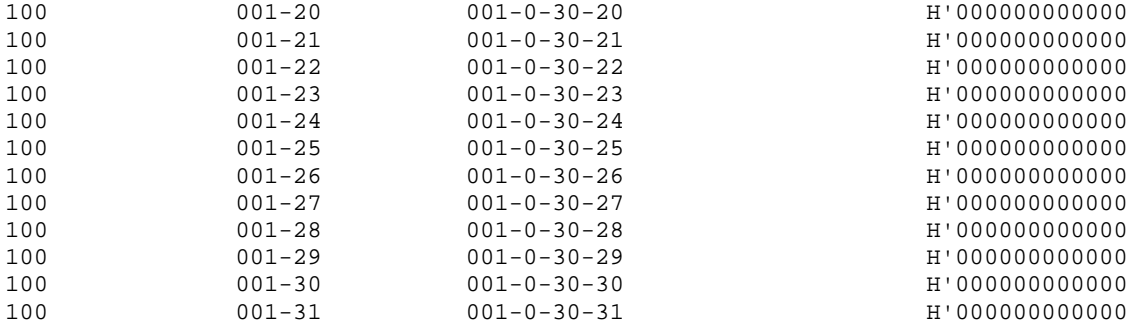

END

#### <**ROEDP:ROU=101,TRU=ALL;** ROUTE EQUIPMENT DATA

| <b>ROU</b> | TRU        | EQU                 | SQU | INDDAT         | <b>CNTRL</b> |
|------------|------------|---------------------|-----|----------------|--------------|
| 101        | $001 - 1$  | $001 - 0 - 40 - 01$ |     | H'000000000000 |              |
| 101        | $001 - 2$  | $001 - 0 - 40 - 02$ |     | H'000000000000 |              |
| 101        | $001 - 3$  | $001 - 0 - 40 - 03$ |     | H'000000000000 |              |
| 101        | $001 - 4$  | $001 - 0 - 40 - 04$ |     | H'000000000000 |              |
| 101        | $001 - 5$  | $001 - 0 - 40 - 05$ |     | H'000000000000 |              |
| 101        | $001 - 6$  | $001 - 0 - 40 - 06$ |     | H'000000000000 |              |
| 101        | $001 - 7$  | $001 - 0 - 40 - 07$ |     | H'000000000000 |              |
| 101        | $001 - 8$  | $001 - 0 - 40 - 08$ |     | H'000000000000 |              |
| 101        | $001 - 9$  | $001 - 0 - 40 - 09$ |     | H'000000000000 |              |
| 101        | $001 - 10$ | $001 - 0 - 40 - 10$ |     | H'000000000000 |              |
| 101        | $001 - 11$ | $001 - 0 - 40 - 11$ |     | H'000000000000 |              |
| 101        | $001 - 12$ | $001 - 0 - 40 - 12$ |     | H'000000000000 |              |
| 101        | $001 - 13$ | $001 - 0 - 40 - 13$ |     | H'000000000000 |              |
| 101        | $001 - 14$ | $001 - 0 - 40 - 14$ |     | H'000000000000 |              |
| 101        | $001 - 15$ | $001 - 0 - 40 - 15$ |     | H'000000000000 |              |
| 101        | $001 - 17$ | $001 - 0 - 40 - 17$ |     | H'000000000000 |              |
| 101        | $001 - 18$ | $001 - 0 - 40 - 18$ |     | H'000000000000 |              |
| 101        | $001 - 19$ | $001 - 0 - 40 - 19$ |     | H'000000000000 |              |
| 101        | $001 - 20$ | $001 - 0 - 40 - 20$ |     | H'000000000000 |              |
| 101        | $001 - 21$ | $001 - 0 - 40 - 21$ |     | H'000000000000 |              |
| 101        | $001 - 22$ | $001 - 0 - 40 - 22$ |     | H'000000000000 |              |
| 101        | $001 - 23$ | $001 - 0 - 40 - 23$ |     | H'000000000000 |              |
| 101        | $001 - 24$ | $001 - 0 - 40 - 24$ |     | H'000000000000 |              |
| 101        | $001 - 25$ | $001 - 0 - 40 - 25$ |     | H'000000000000 |              |
| 101        | $001 - 26$ | $001 - 0 - 40 - 26$ |     | H'000000000000 |              |
| 101        | $001 - 27$ | $001 - 0 - 40 - 27$ |     | H'000000000000 |              |
| 101        | $001 - 28$ | $001 - 0 - 40 - 28$ |     | H'000000000000 |              |
| 101        | $001 - 29$ | $001 - 0 - 40 - 29$ |     | H'000000000000 |              |
| 101        | $001 - 30$ | $001 - 0 - 40 - 30$ |     | H'000000000000 |              |
| 101        | $001 - 31$ | $001 - 0 - 40 - 31$ |     | H'000000000000 |              |

END

### **For Ericsson 2 node**

#### <**ROEDP:ROU=1,TRU=ALL;**  ROUTE EQUIPMENT DATA

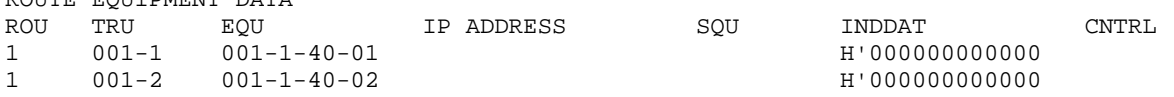

# $\mathbf{d}$  and  $\mathbf{d}$ CISCO.

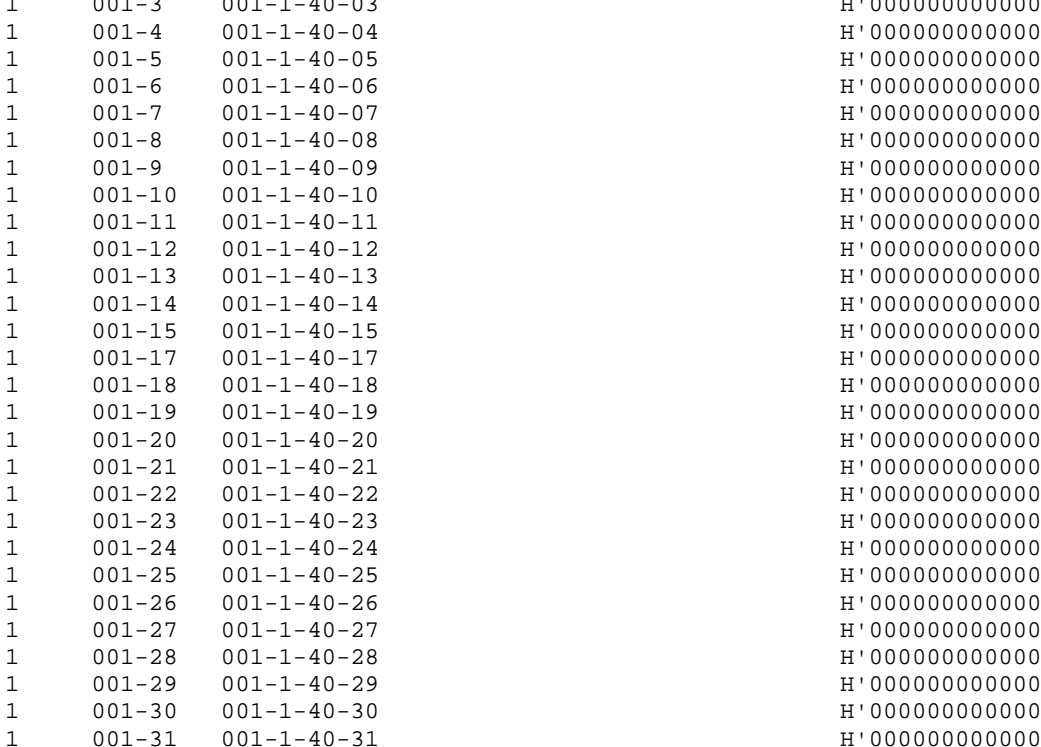

1 001-3 001-1-40-03 H'000000000000  $H'000000000000$ H'000000000000 H'000000000000 H'000000000000 H'000000000000 H'000000000000 H'000000000000 H'000000000000 H'000000000000 H'000000000000  $H'000000000000$ H'000000000000 H'000000000000 H'000000000000 H'000000000000  $H'000000000000$ H'000000000000 H'000000000000 H'000000000000 H'000000000000 H'000000000000 H'000000000000 H'000000000000 H'000000000000  $H'000000000000$ H'000000000000

#### END

#### <**ROEDP:ROU=3,TRU=ALL;**

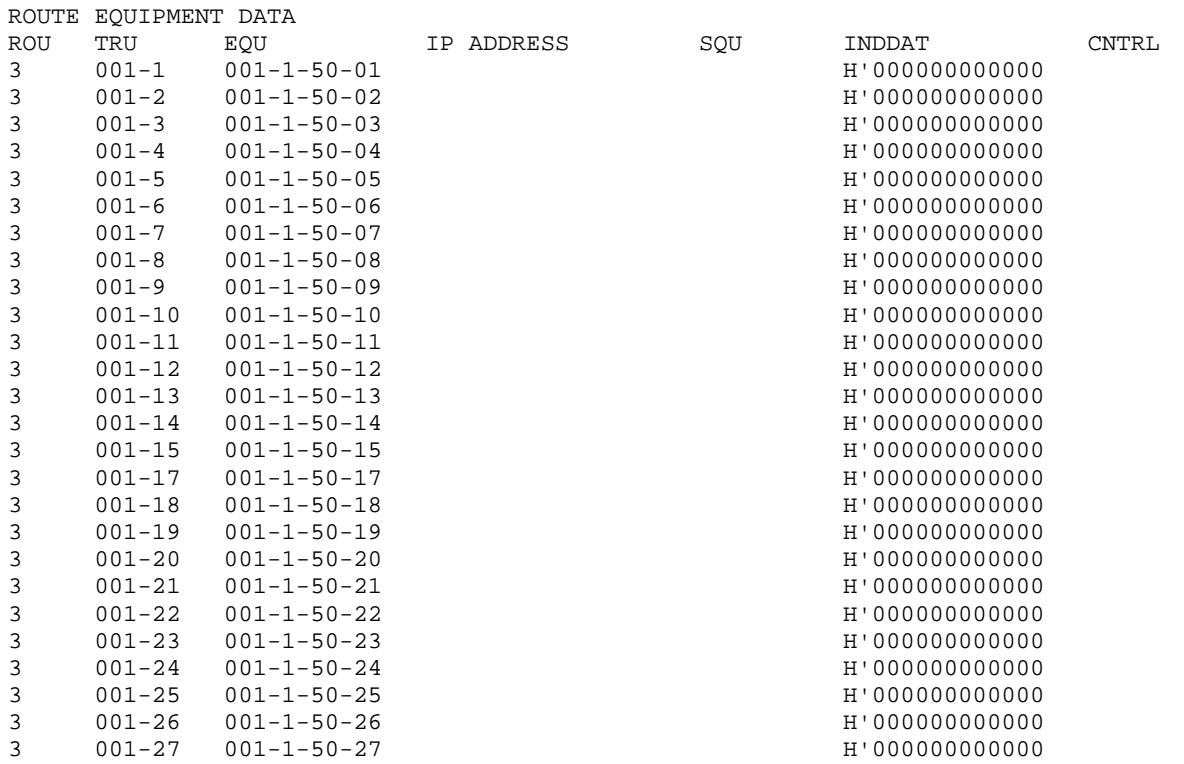

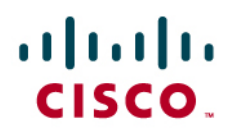

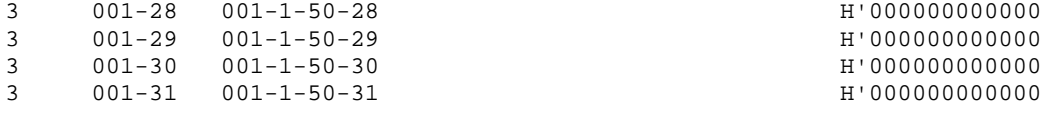

END

#### **Route External Destination Data Initiate**

#### **For Ericsson 1 PSTN ROUTE**

NANSI:NUMTYP=ED,NUMSE=650; RODDI:DEST=650,ROU=100,ADC=1707000000000250107001100,SRT=1; NANLS:EXL=650,MIN=10,MAX=10;

#### **For Ericsson 1 node**

Route and Access Code for the trunk Information- Note Route 100 & 101 are the PRI QSIG

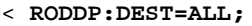

EXTERNAL DESTINATION ROUTE DATA

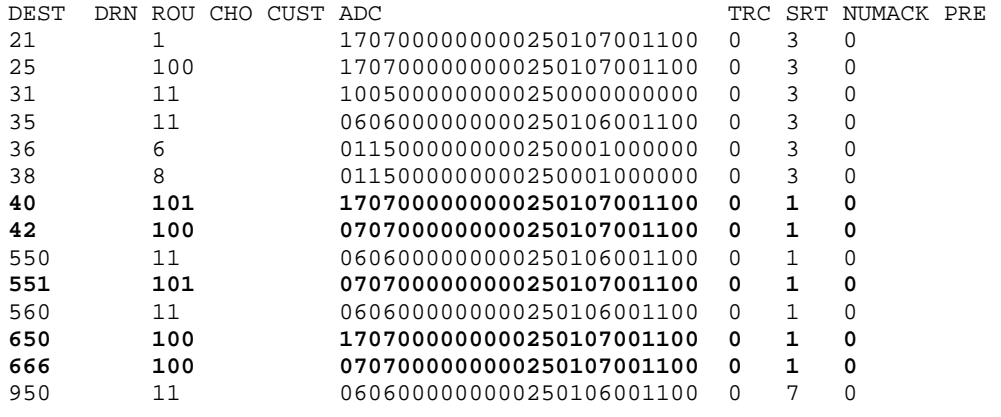

END

#### **For Ericsson 2 node**

Route and Access Code for the trunk Information- Note Route 1 & 3 are the PRI QSIG

#### <**RODDP:DEST=ALL;**

EXTERNAL DESTINATION ROUTE DATA

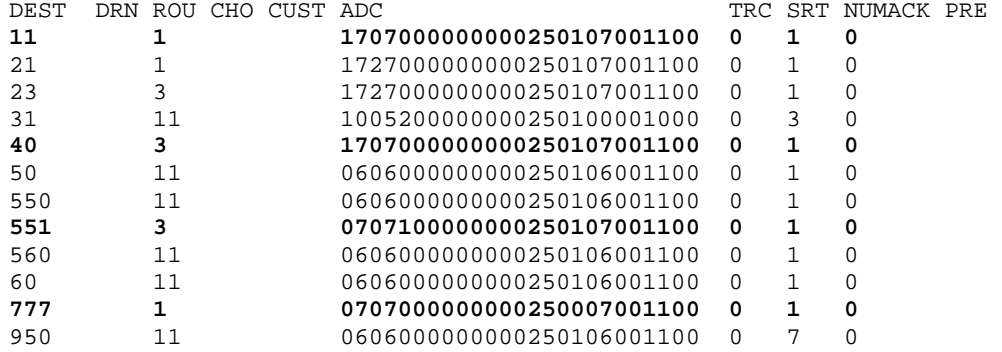

END

# $\mathbf{d}$  and  $\mathbf{d}$ CISCO.

#### **Overlap/Enbloc sending**

#### **For Ericsson 1 node**

To do overlap sending First remove access code  $<$ NANLR: EXL=40;

To do Enbloc sending <**NANLS:EXL=40,MIN=4,MAX=4;**

#### **Key System Directory**

#### **For Ericsson 1 node**

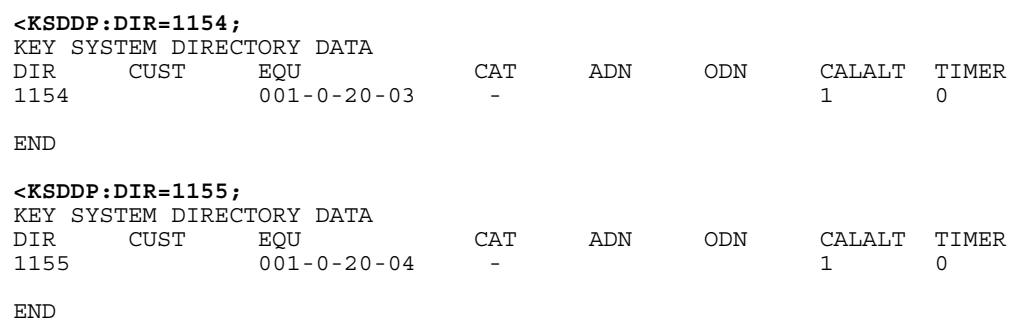

#### **For Ericsson 2 node**

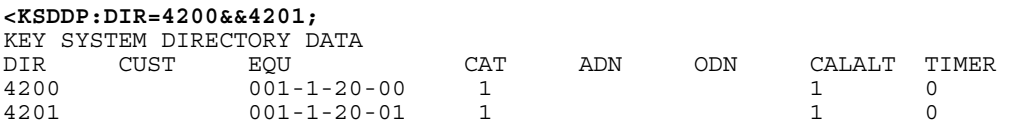

END

#### **Calling/Connected Name and Number Restrictions**

To configure Calling/Connected Name and Number Restricted, use the following command:

<KSCAC:DIR=1154&&1155,ADC=00**01**0013010000;

To configure Calling/Connected Name and Number Allowed, use the following command:

<KSCAC:DIR=1154&&1155,ADC=00**10**0013010000;

To remove Name, use the following command:

<NIINE:DIR=1154;//REMOVE NAME

To add Name, use the following command:

<NIINI:DIR=1154,NAME1="BC12-1",NAME2="FOUR",PRES=20; //ADD NAME

To print Station's Name, use the following command:

#### <**NIINP:DIR=1154&&1155;**

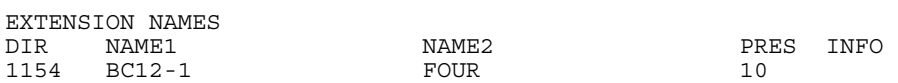

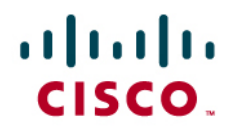

1155 BC12-1 FIVE 10 END

#### **Path Replacement (Route Optimization)**

To enable/disable Path Replacement, use the following command: <ASPAC:PARNUM=66,PARVAL=**1**; //Route optimization allowed. --- FORWARD <ASPAC:PARNUM=66,PARVAL=**0**; //Route optimization NOT allowed.

#### **Call Diversion on Busy/No Reply**

To enable/disable Diversion on Busy/No Reply, use the following command:

<CDINI:DIR=1154,DIV=4200; // CALL DIVERSION INDIVIDUAL NUMBER INITIATE

<CDINE:DIR=1154; // CALL DIVERSION INDIVIDUAL NUMBER END

#### **Diversion Counter**

<ASUVP:PARNUM=121; // check current setting for maximum number of hop diversions <ASPAC:PARNUM=121,PARVAL= VALUE; // To set maximum number of hop diversions where VALUE range is 0-255 <**ASUVP:PARNUM=121;** APPLICATION SYSTEM PARAMETER VALUES FOR UNIT PARNUM CHA PARVAL MINVAL MAXVAL PARVAL MINVAL MAXVAL UNIT REMARK 121 YES 12 0 255 RMP END

#### **Ericsson MD-110 Software Version**

**For Ericsson 1 node** 

<•**CADAP;** CALENDAR DATA IDENTITY=ACM-1 VERSION=CXP1010101/2/**BC12SP5**/R2A 11:19:20 THU 21 OCT 2004 END

**For Ericsson 2 node** 

<**CADAP;**  CALENDAR DATA

IDENTITY=DANDS-EURO VERSION=CXP1010001/5/**BC11SP13**/R3A

# aludu<br>cisco.

CALENDAR TIME NOT VALID 17:23:44 TUE 31 AUG 2004 END

**Configuring the Cisco Unified CallManager** 

**ECMA Protocol Service Parameter** 

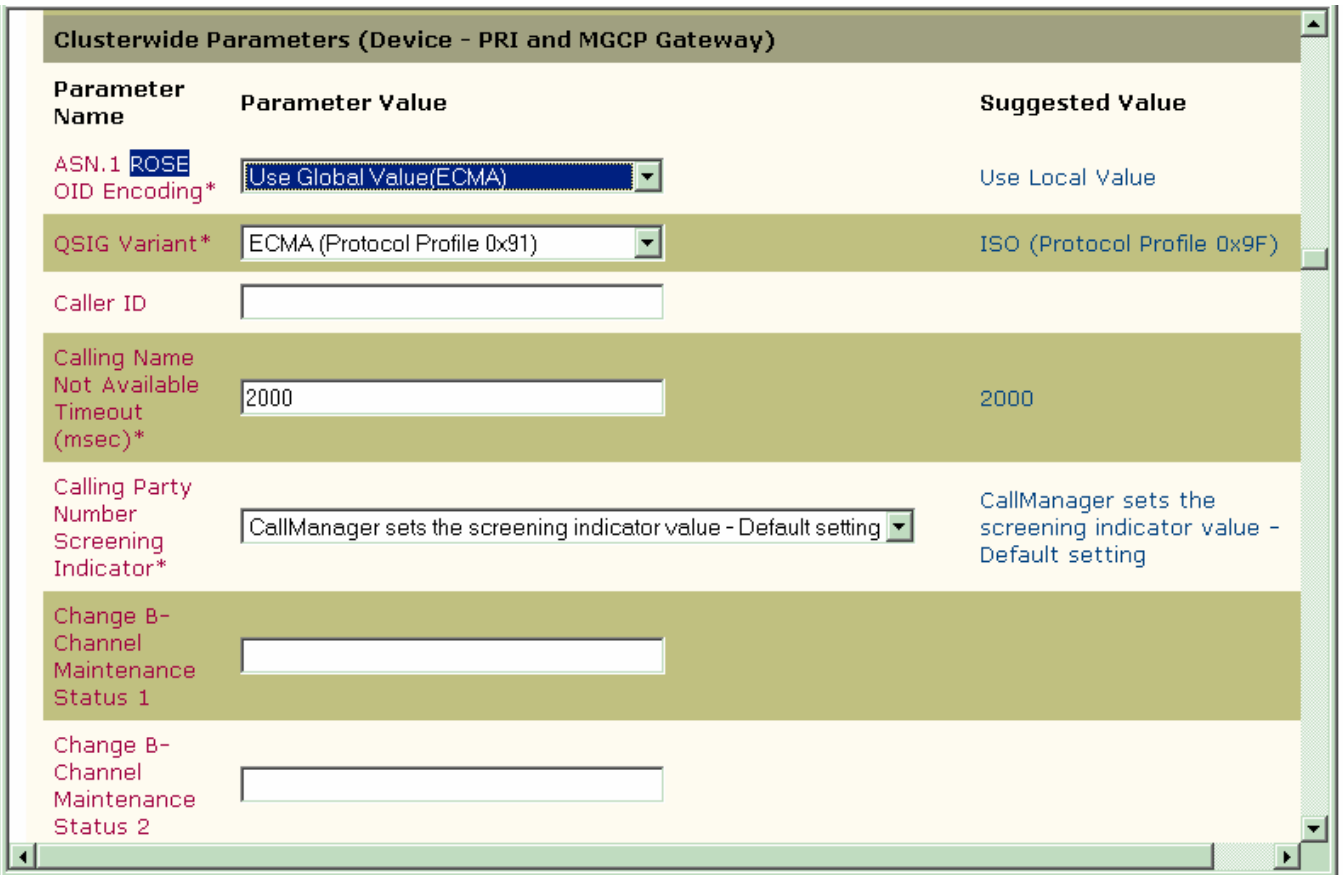

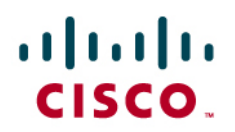

## **CMM-E1 Gateway Configuration**

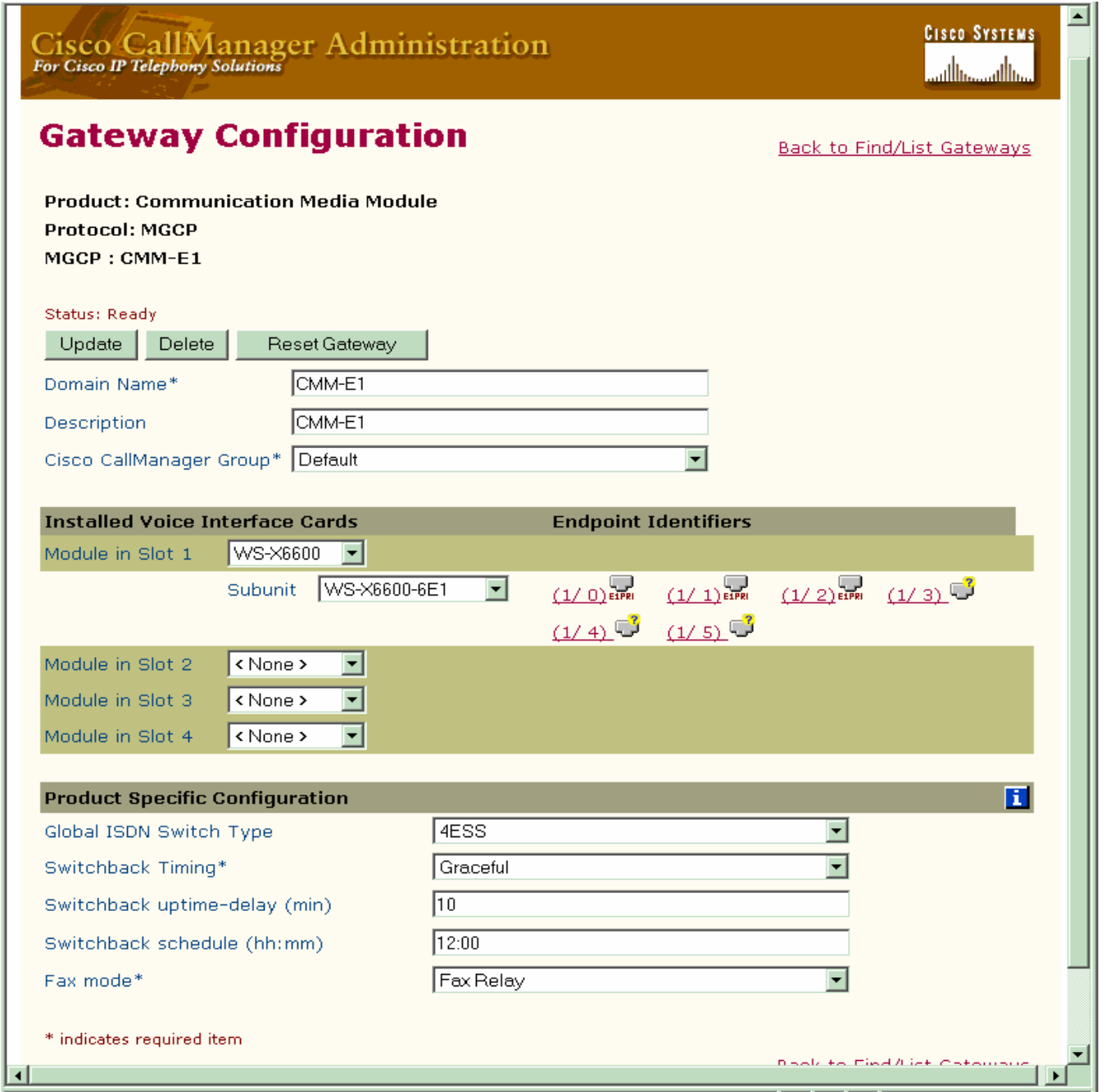

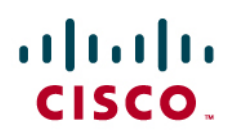

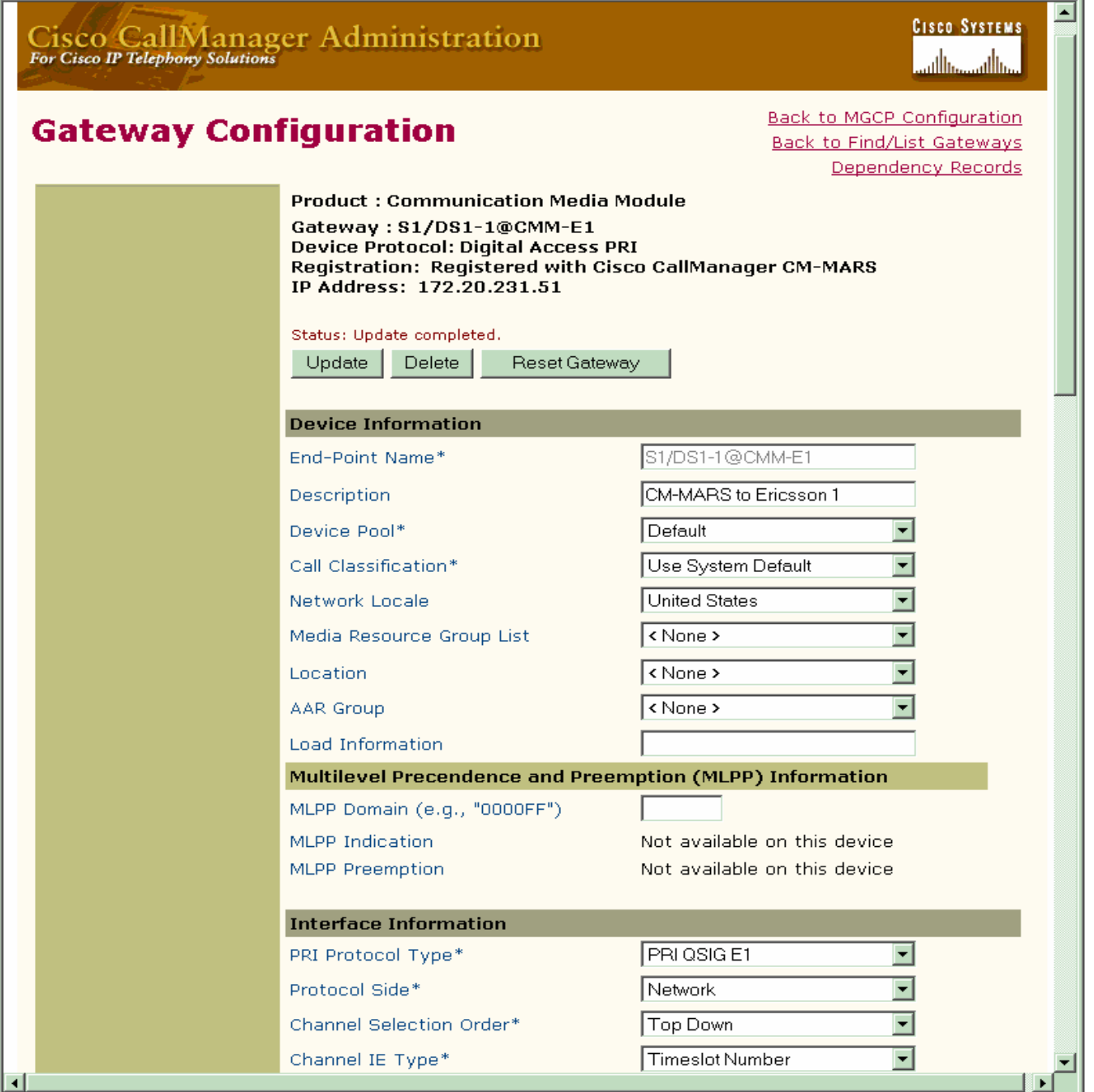

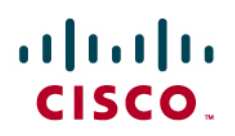

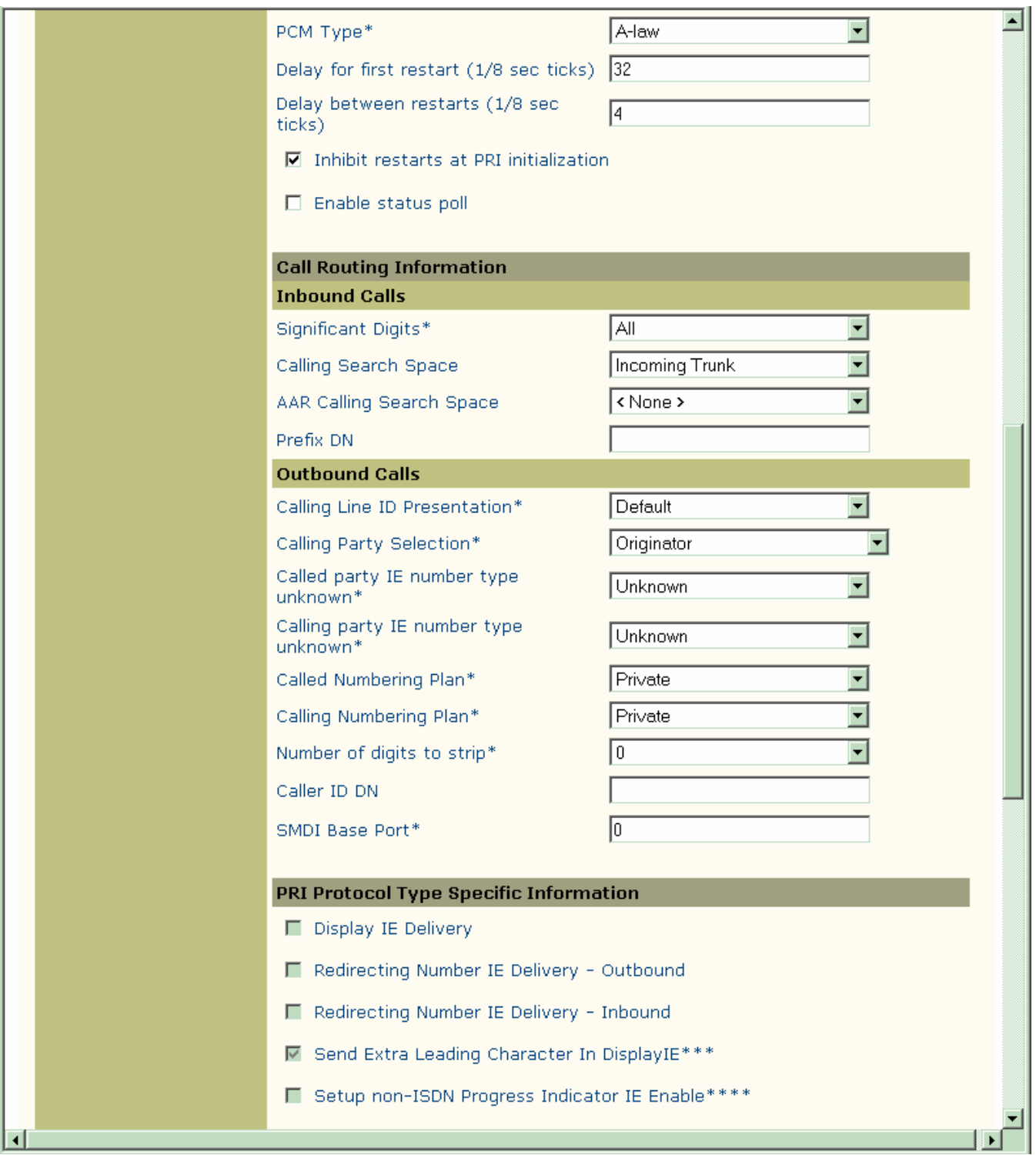

# aludu<br>CISCO.

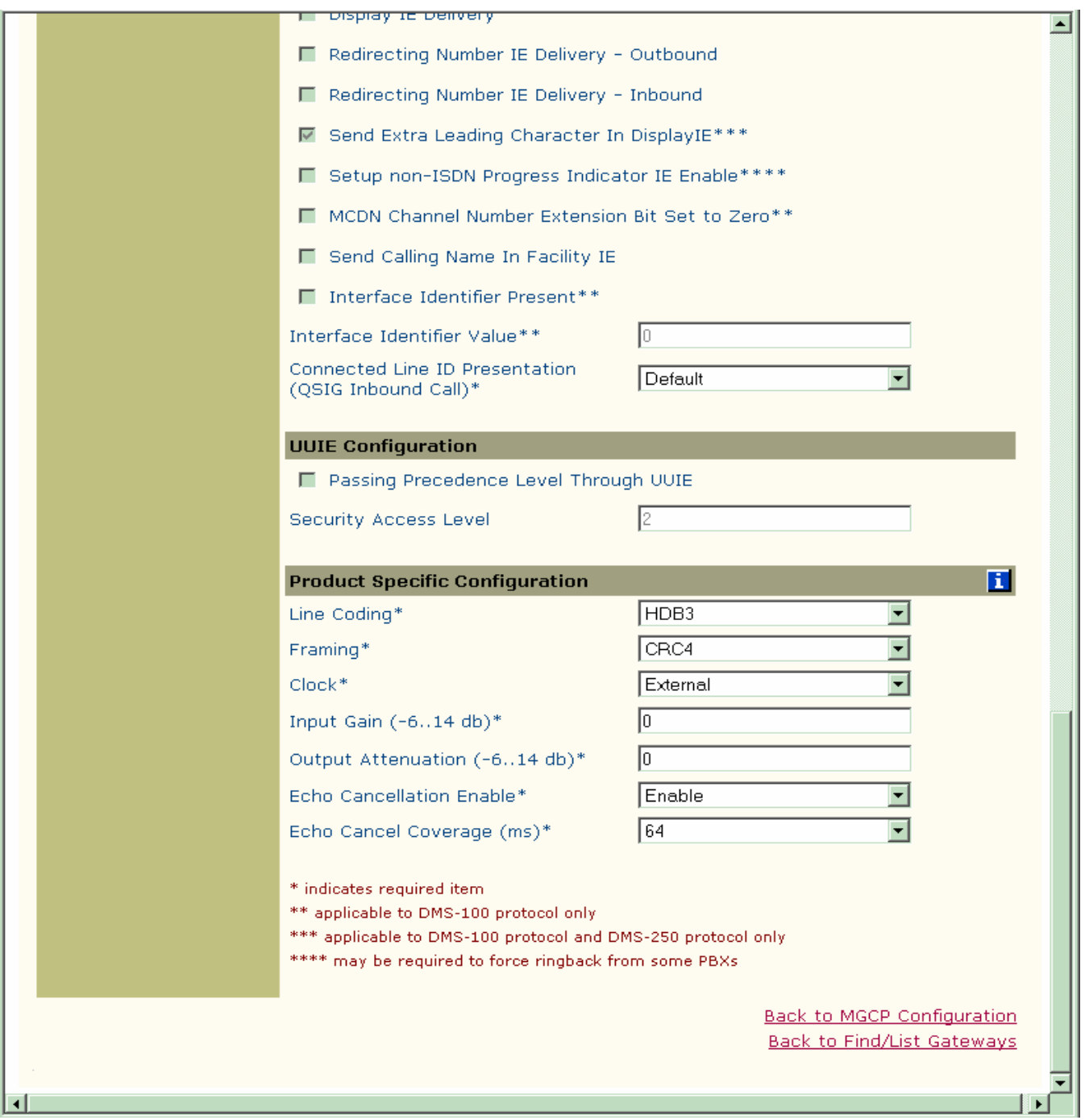

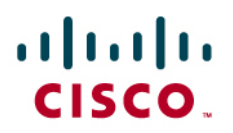

# **Partitions Configuration**

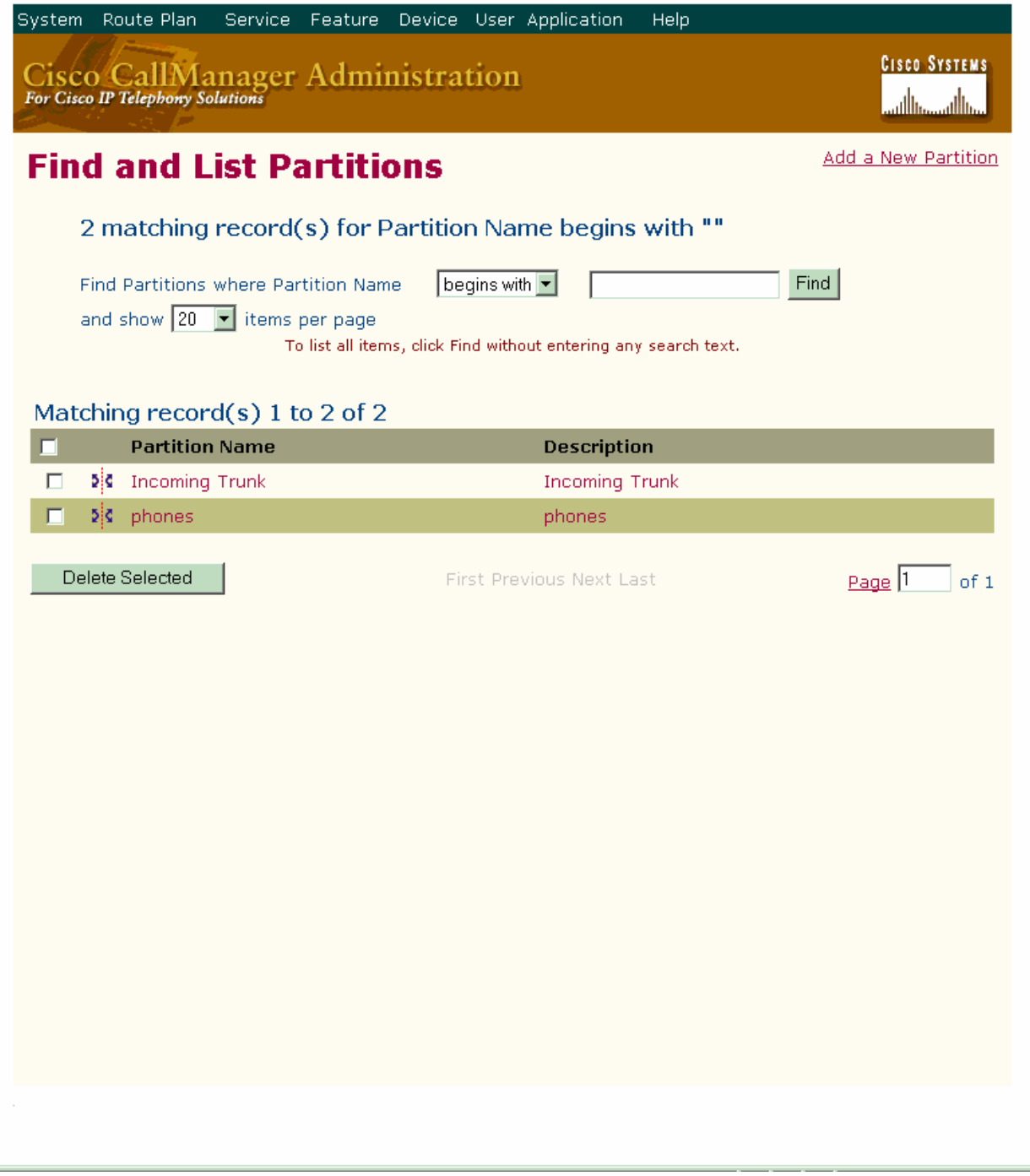

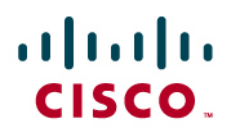

## **Calling Search Space Configuration**

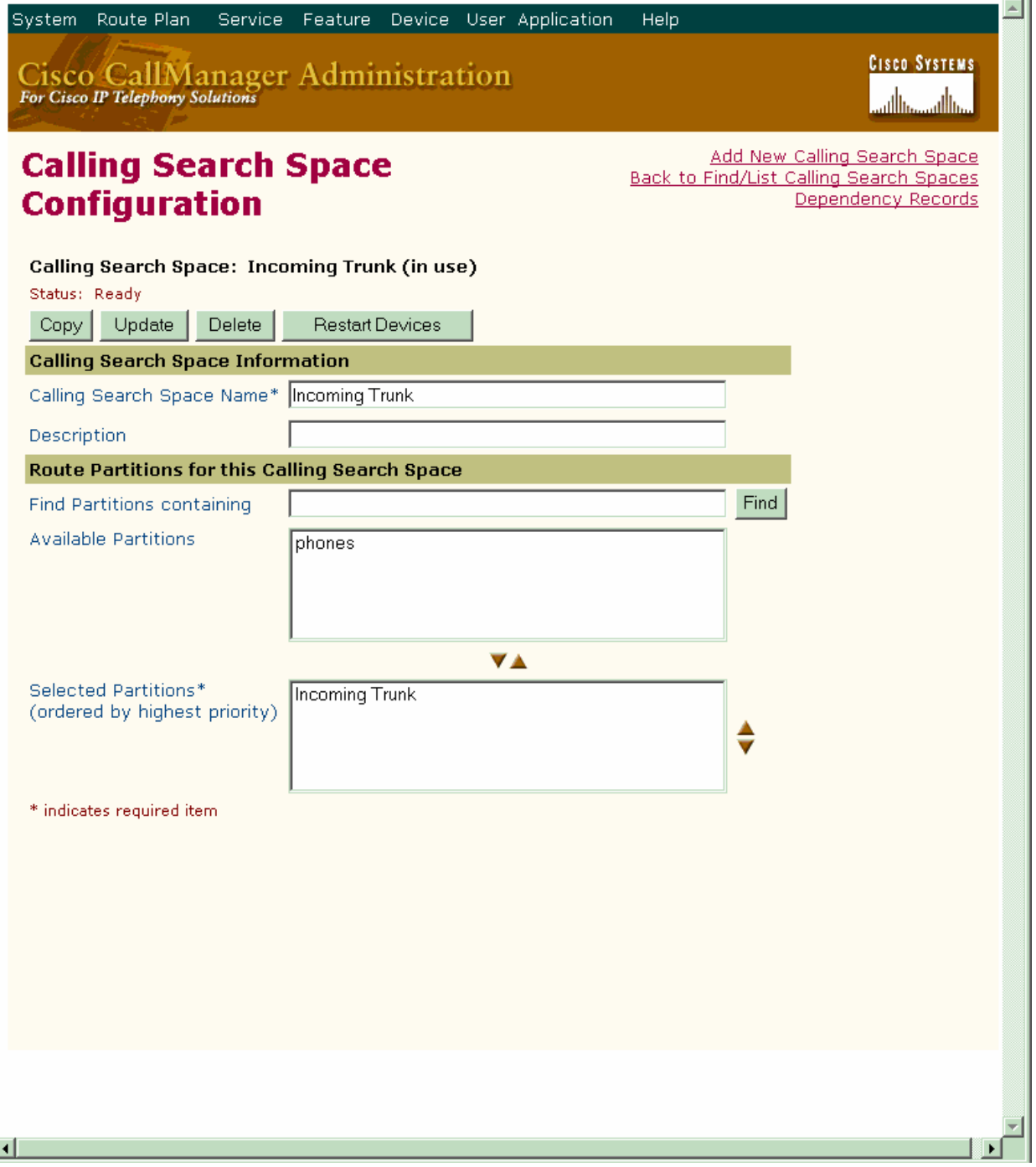

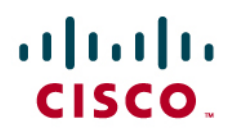

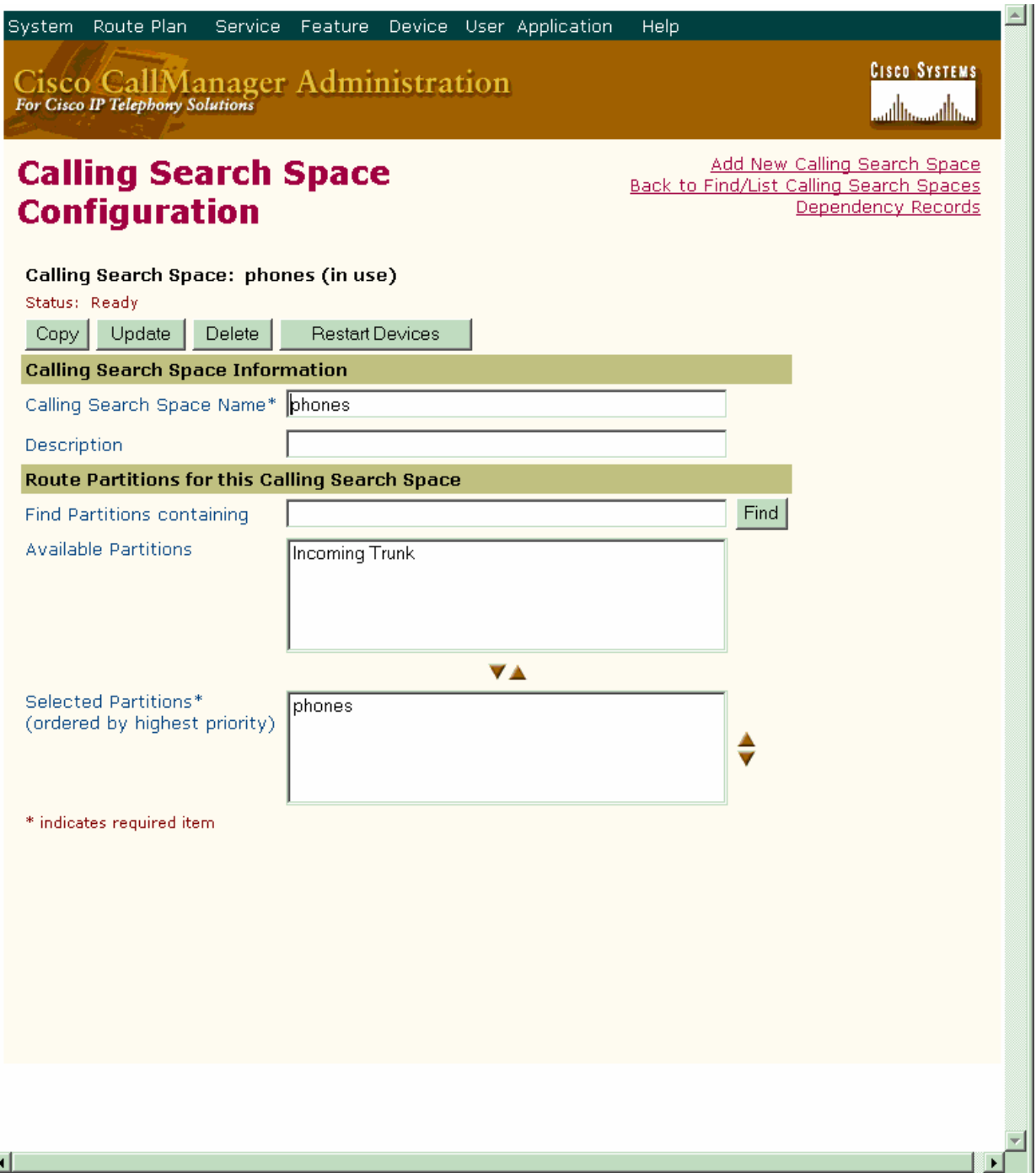

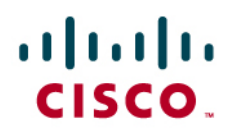

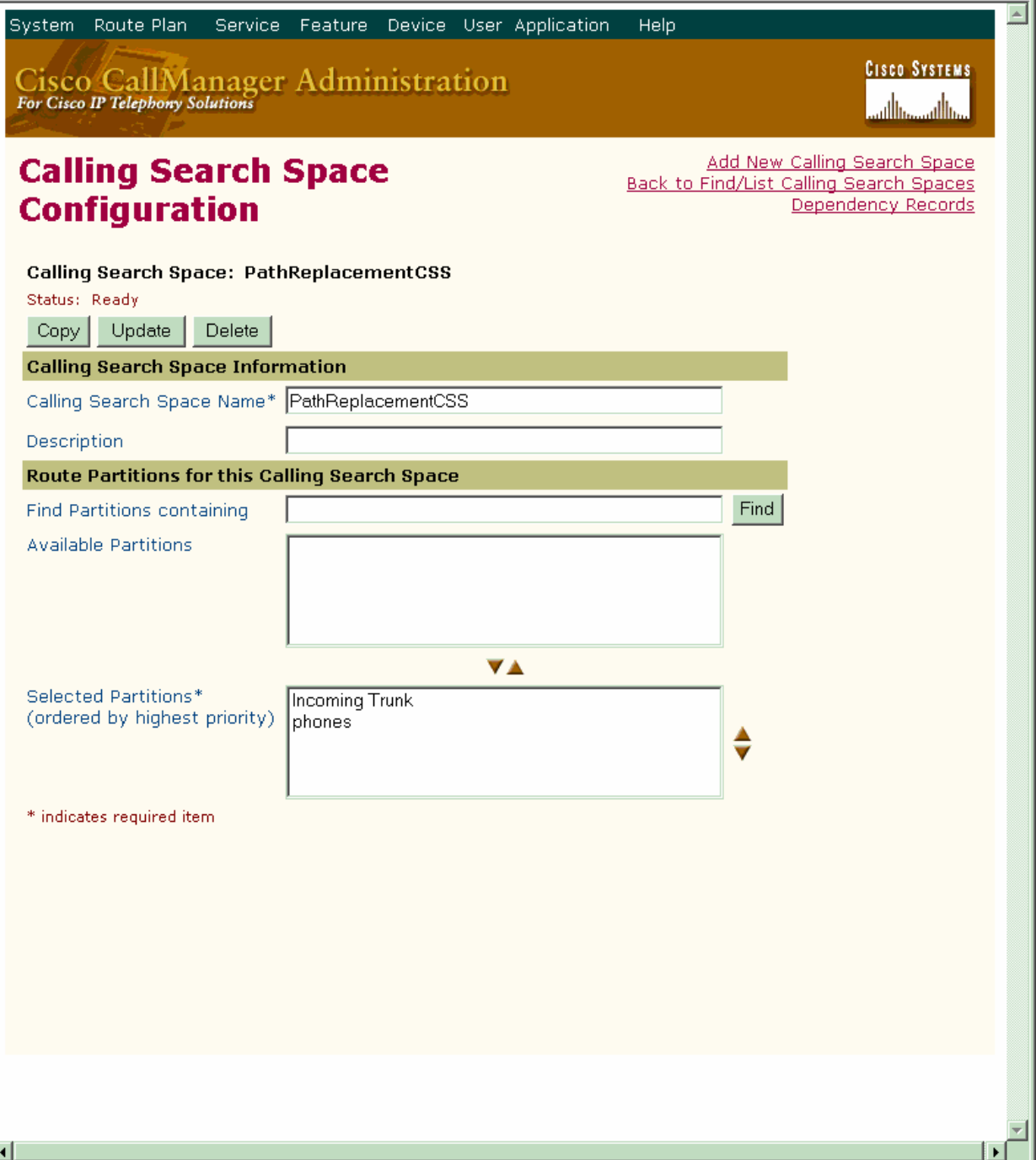

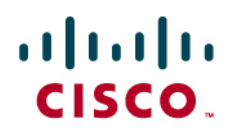

# **Enbloc Route Pattern Configuration**

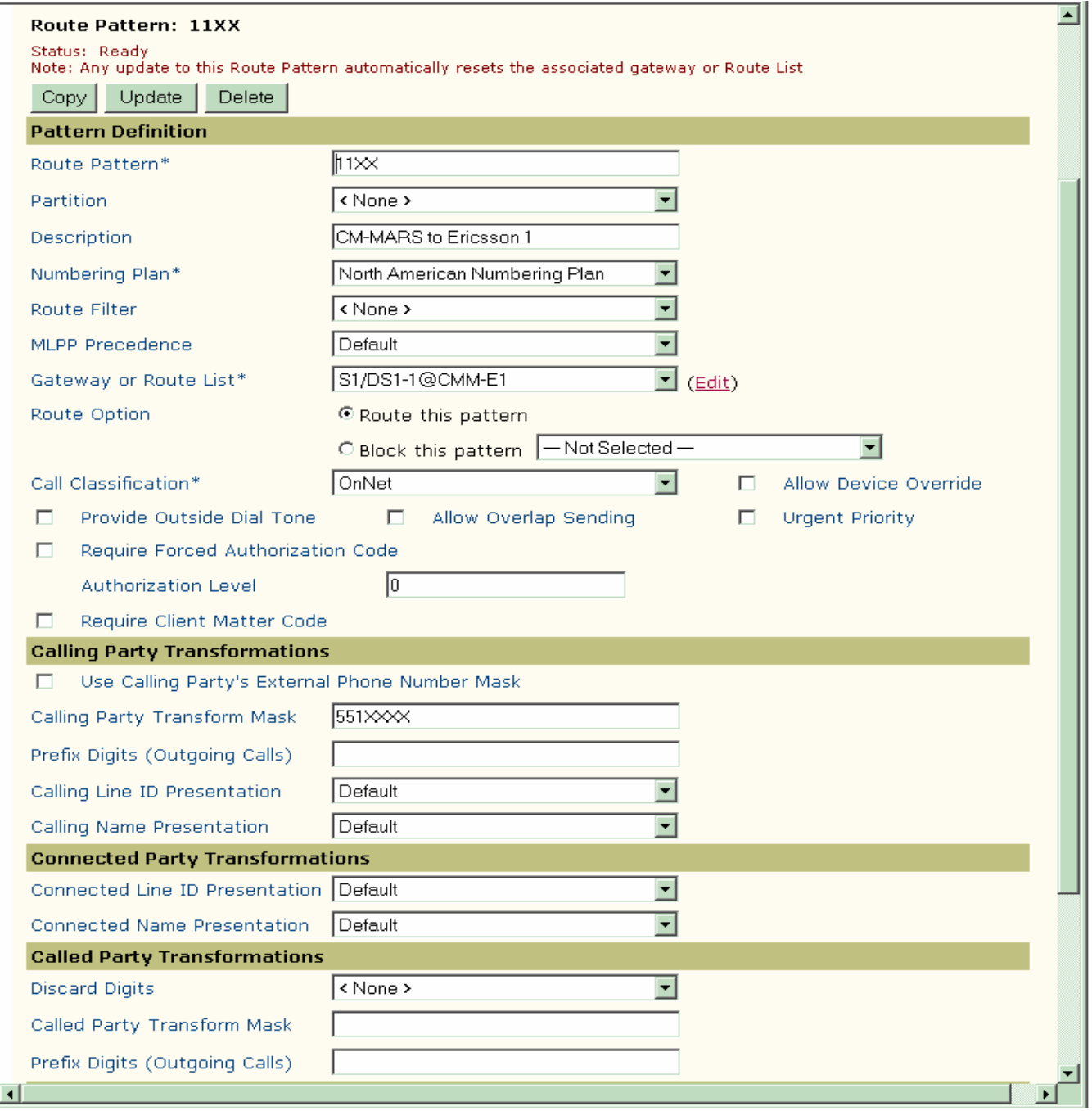

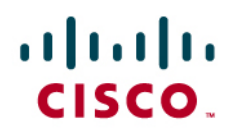

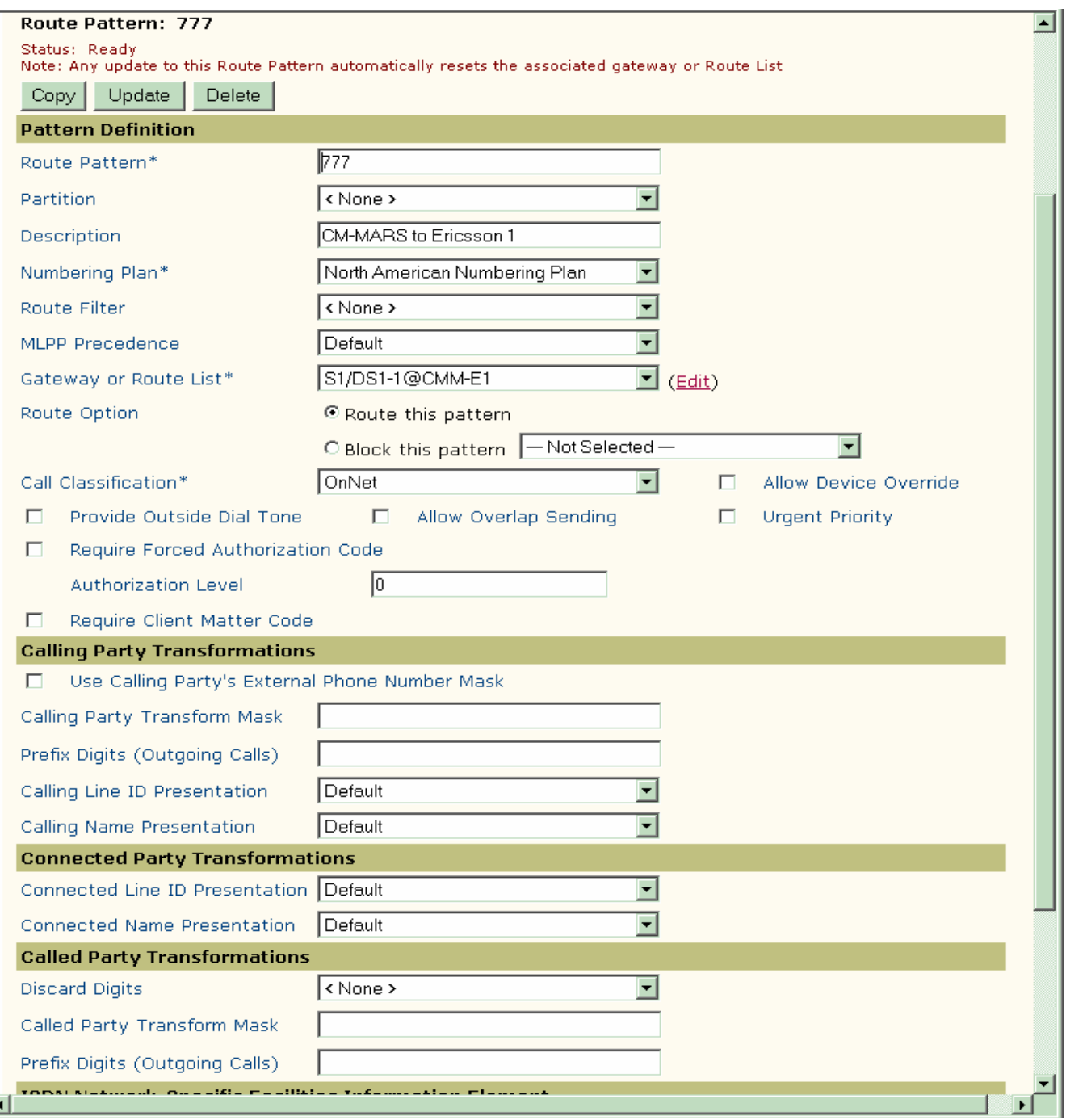

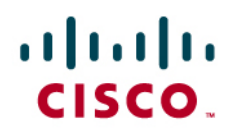

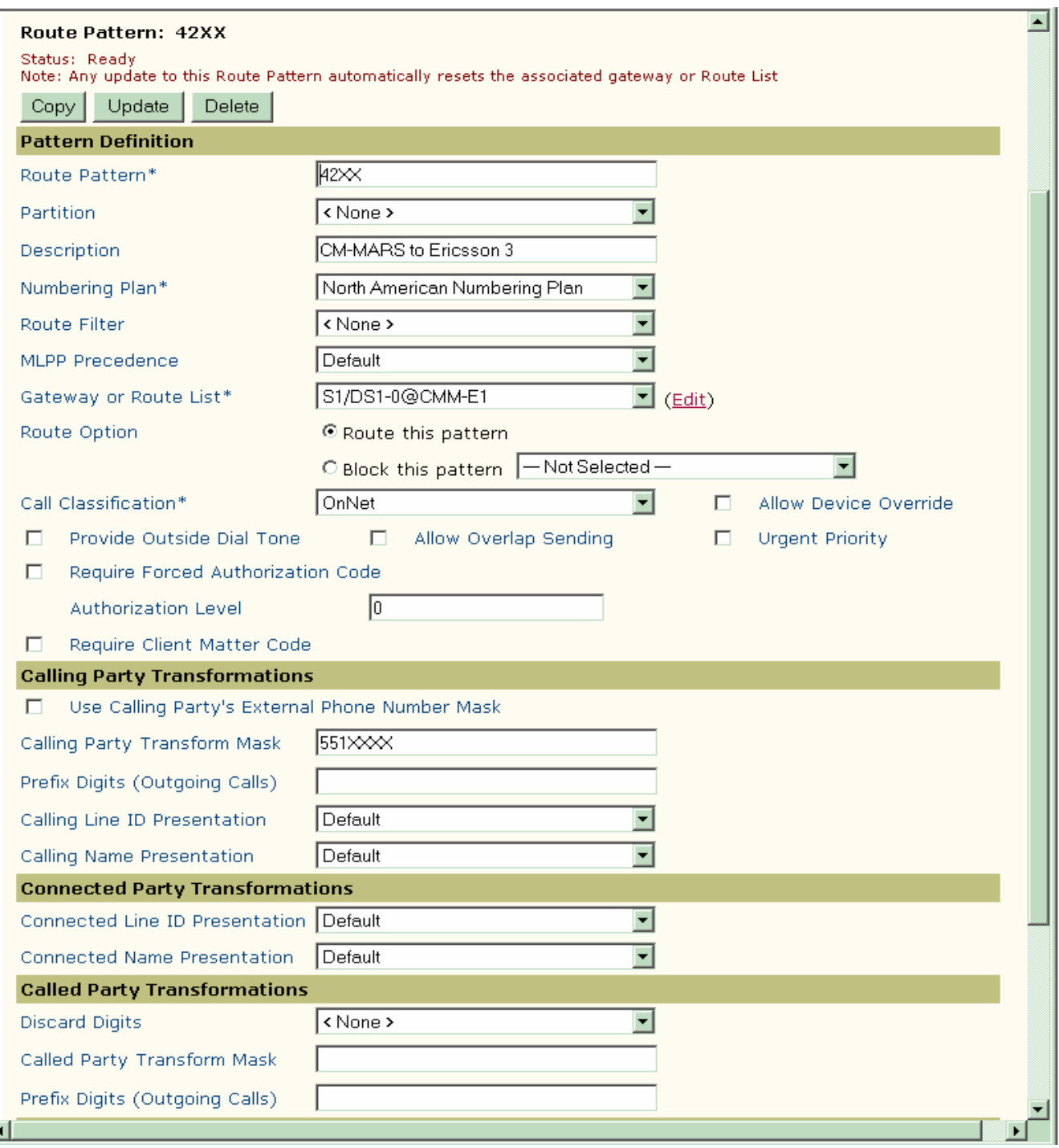

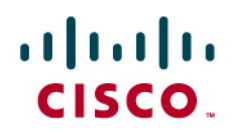

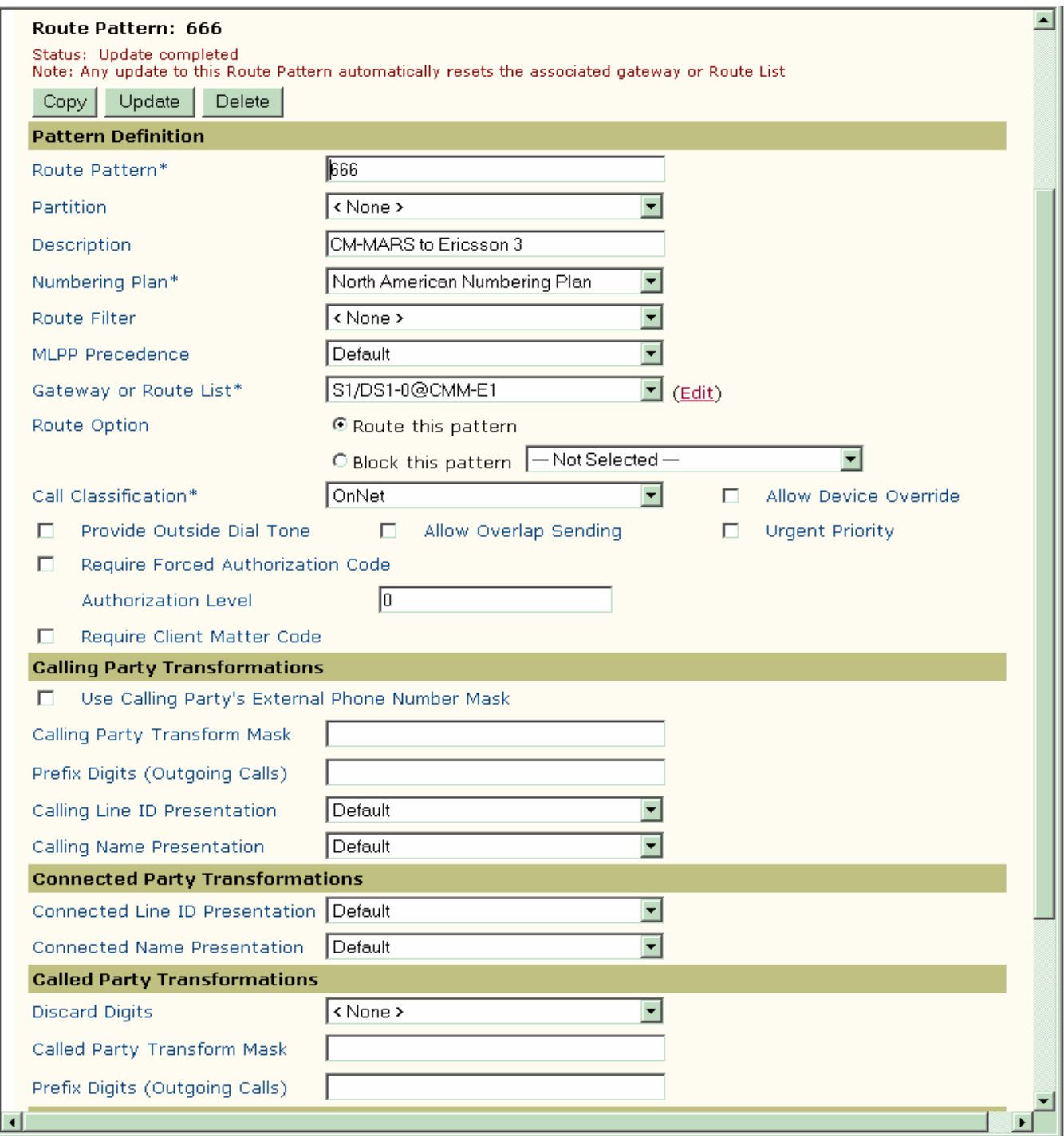

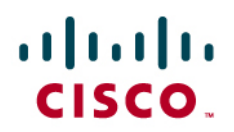

## **Overlap Sending Route Pattern Configuration**

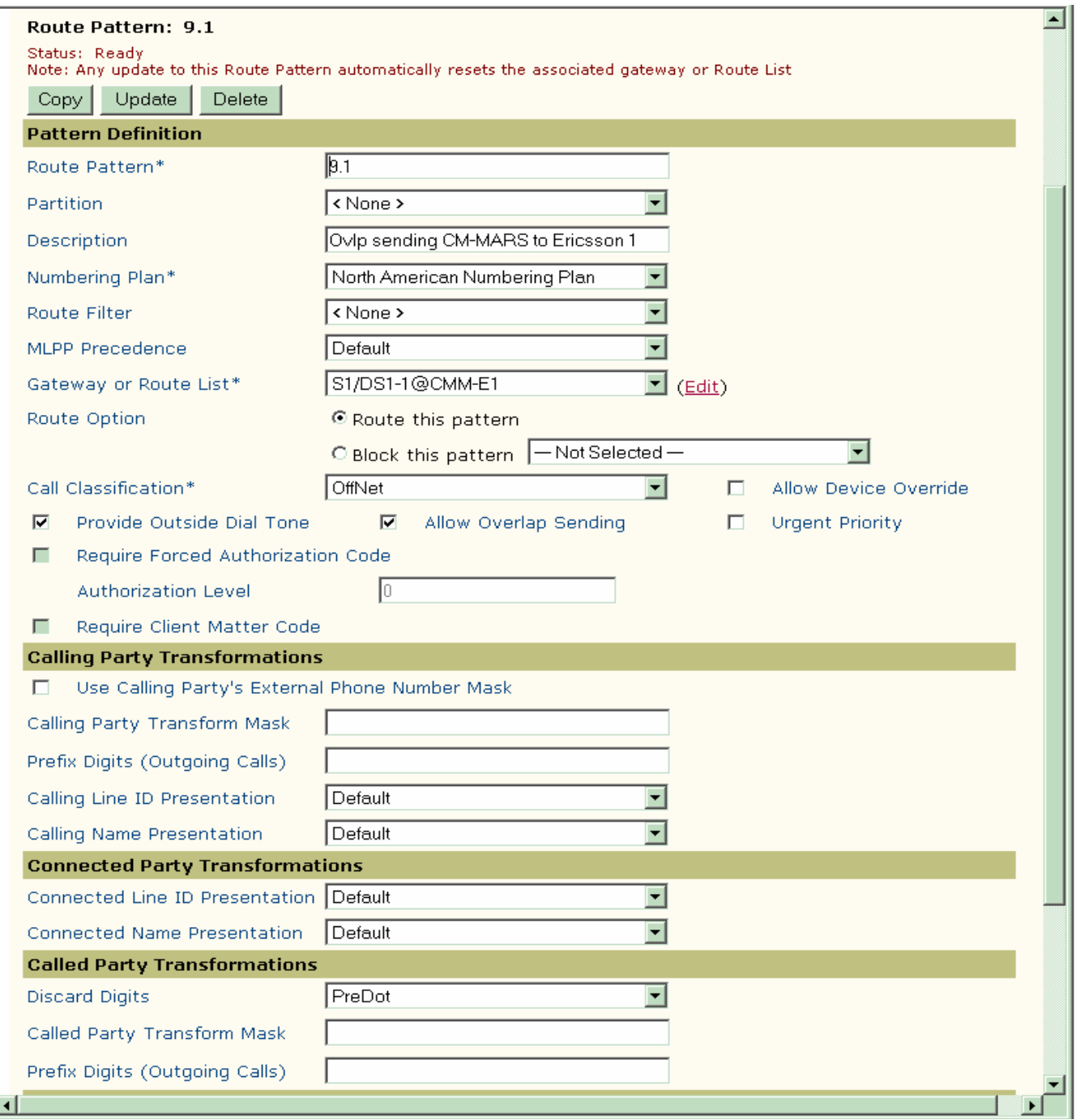

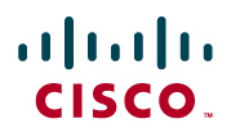

## **PSTN Route Pattern Configuration**

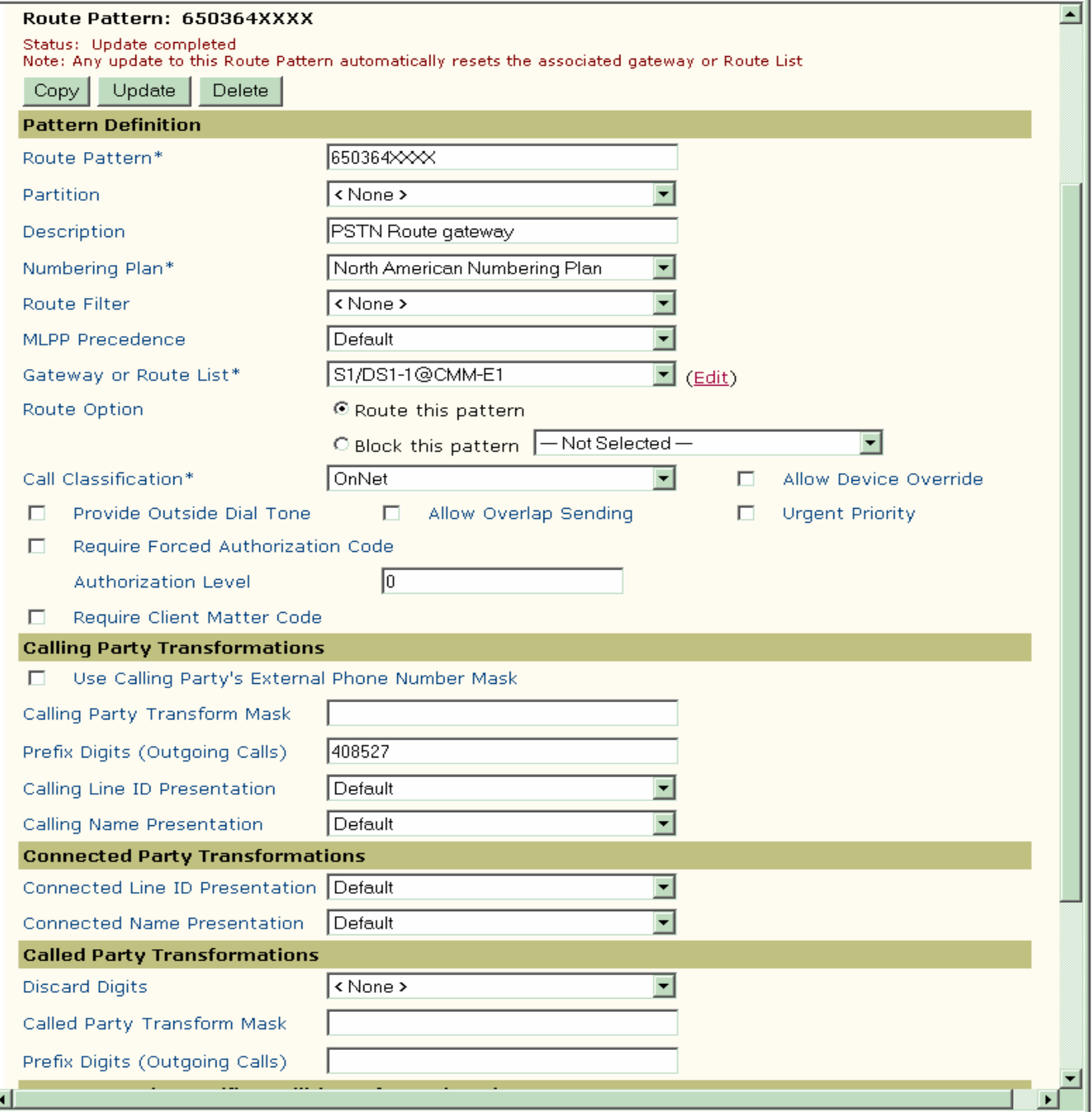

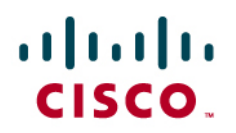

**Translation Pattern for Incoming Calls** 

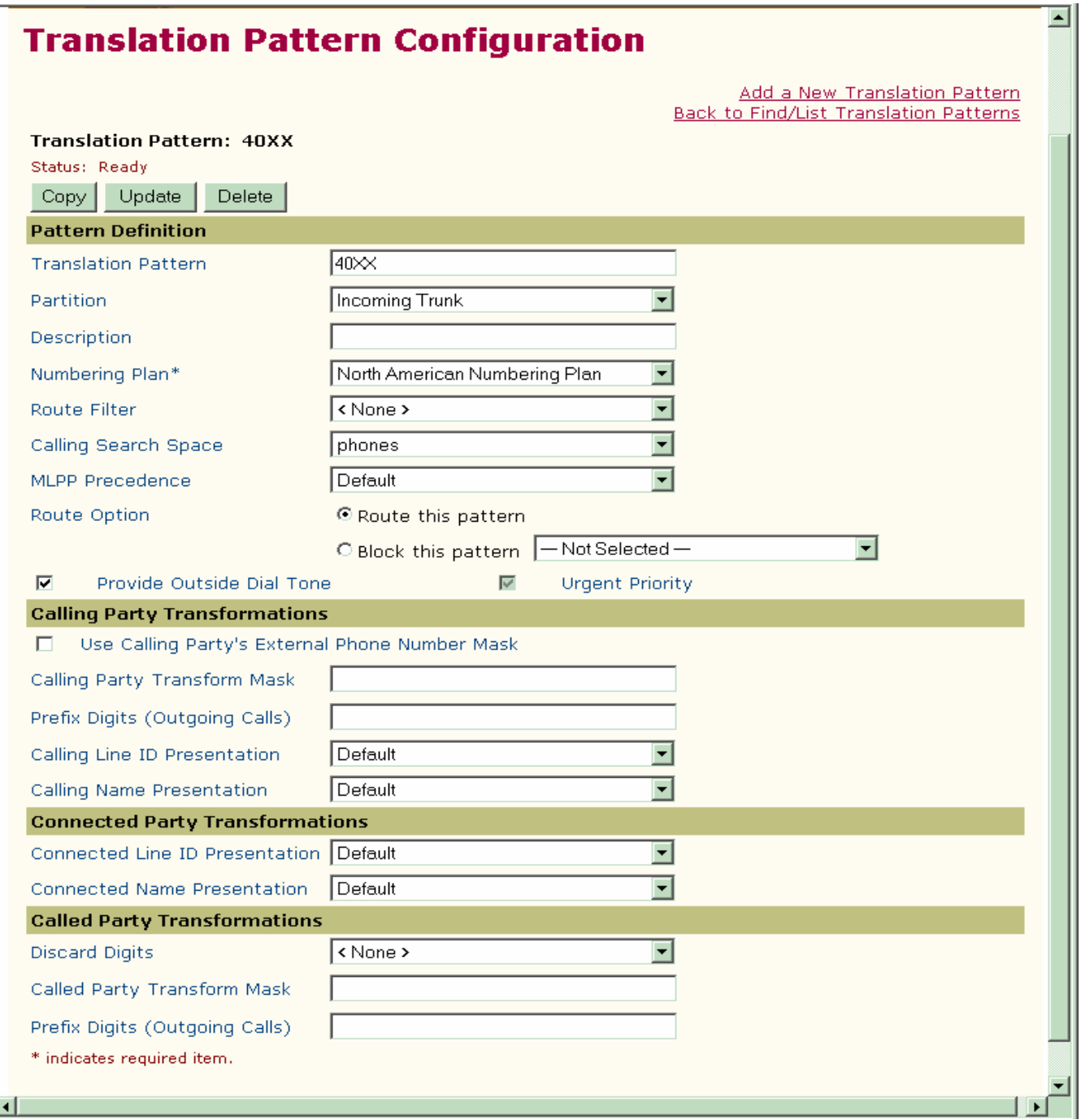

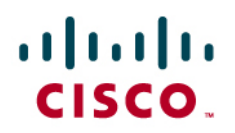

## **CLIR Route Pattern Configuration**

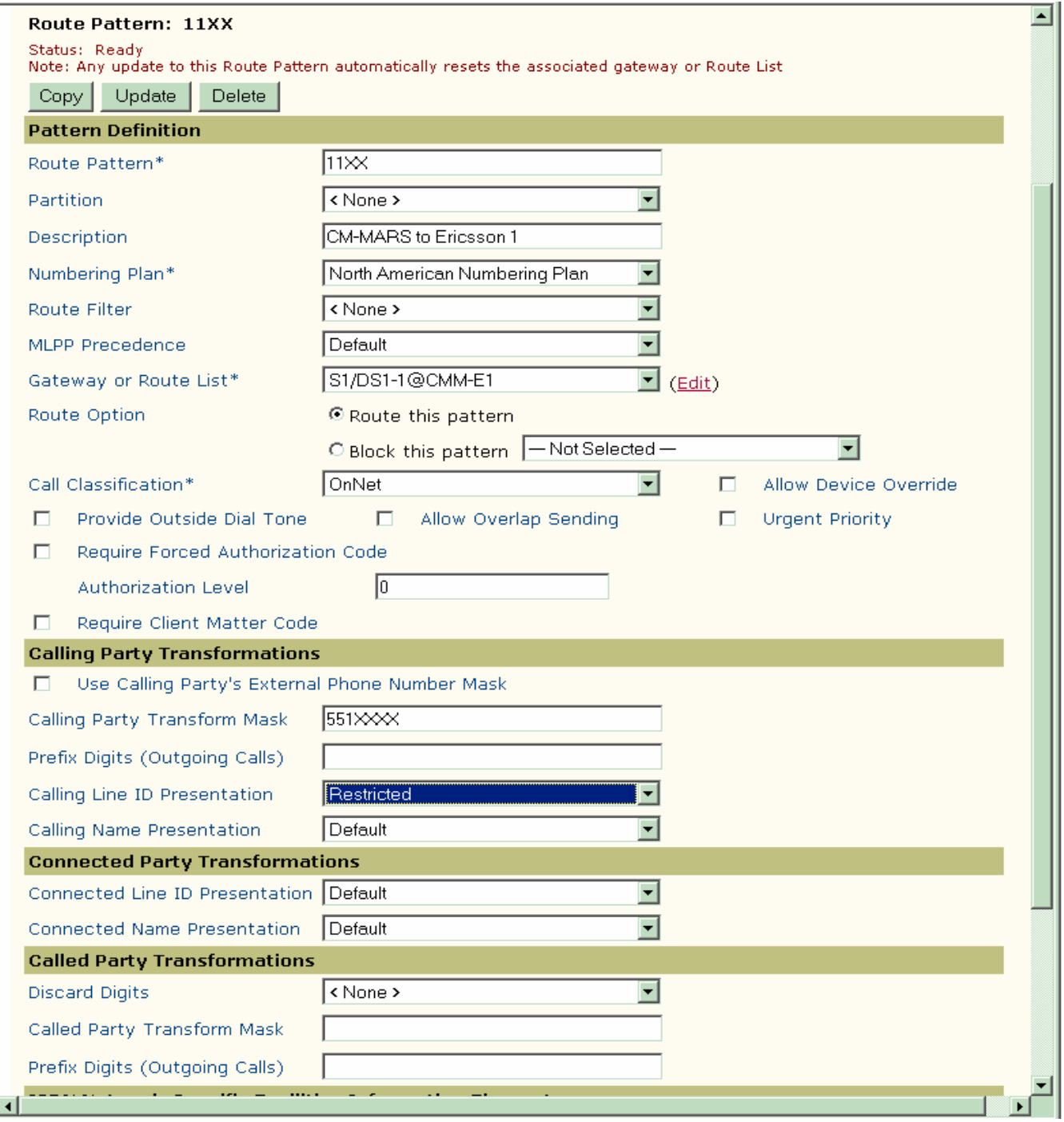

**CNIR Route Pattern Configuration** 

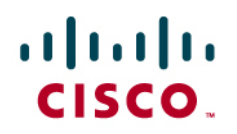

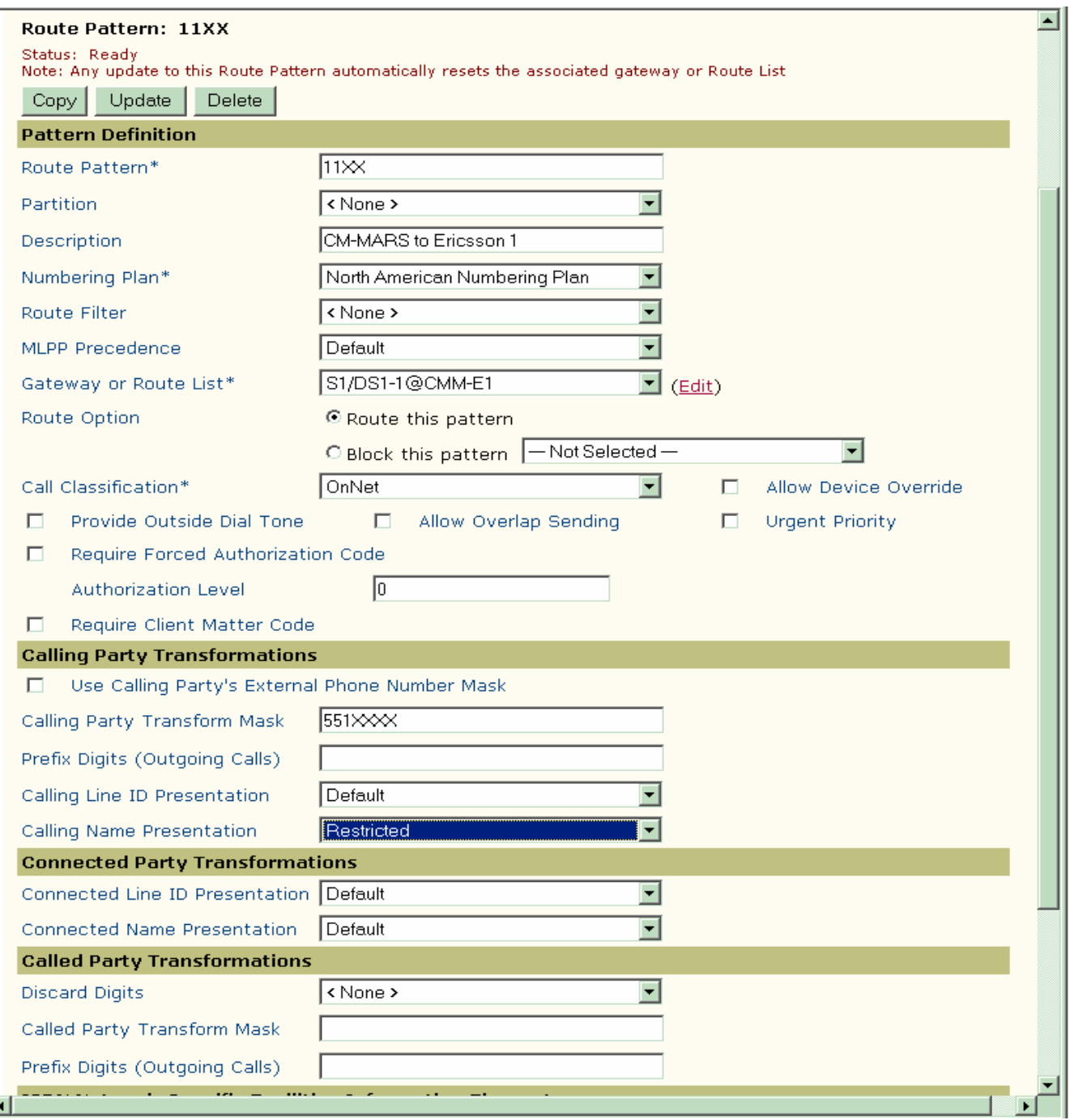

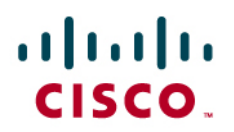

## **COLR Translation Pattern Configuration**

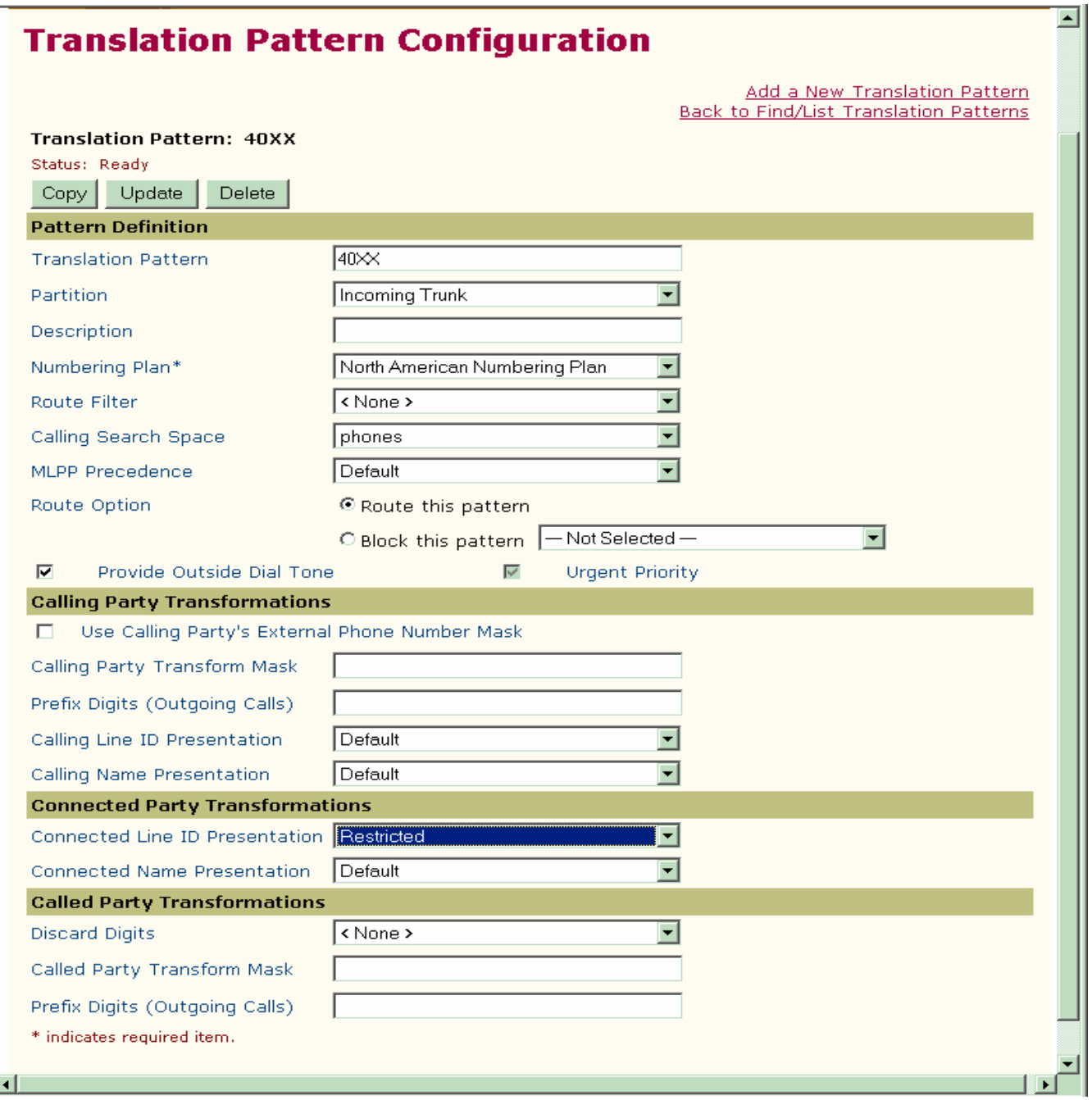

**CONR Translation Pattern Configuration** 

# $\frac{1}{2}$

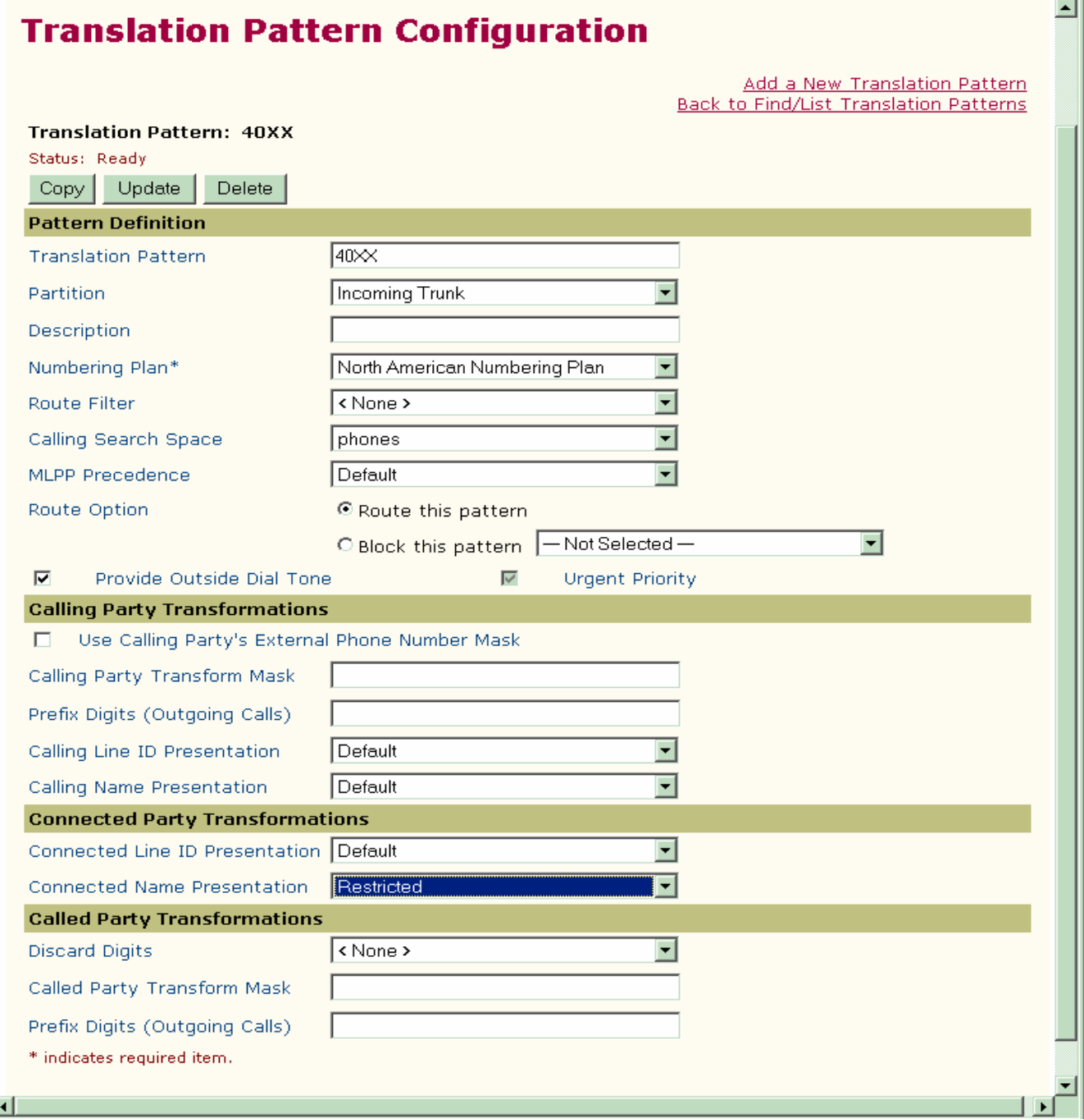

**MWI lamp On/Off Configuration** 

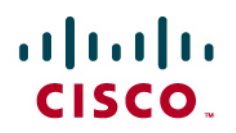

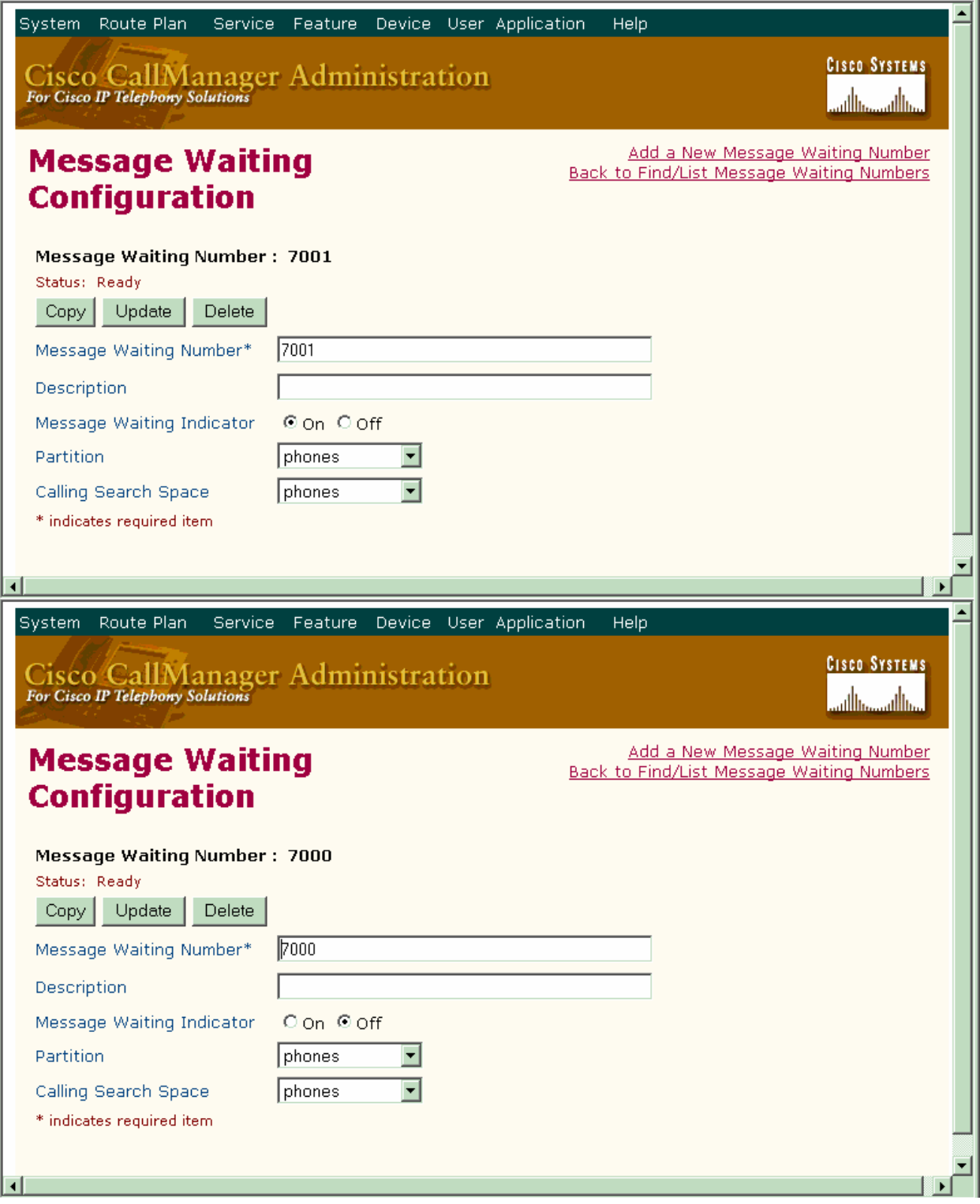

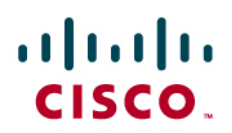

# **MWI Activate Translation Pattern Configuration**

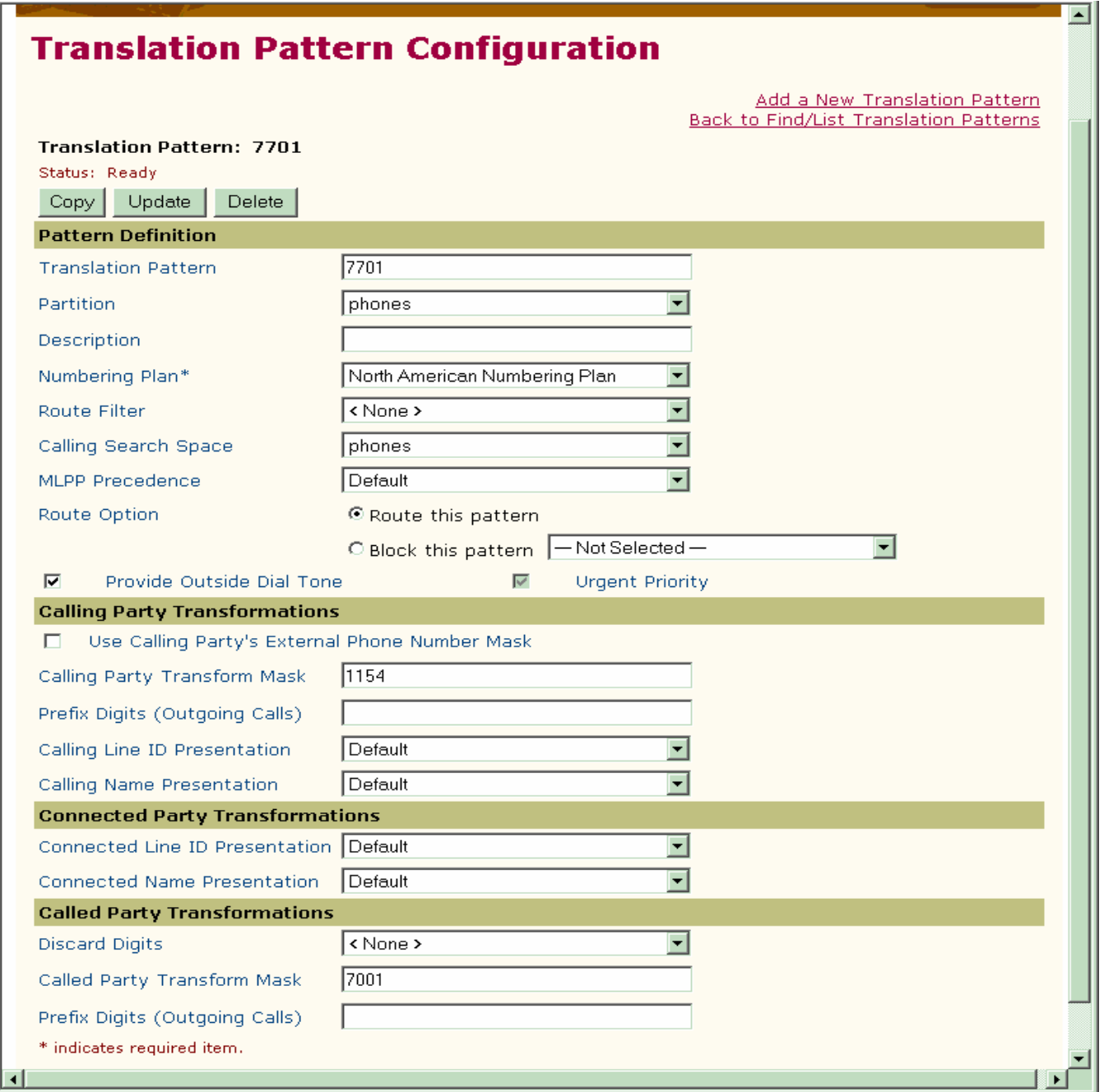

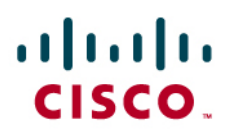

**MWI Deactivate Translation Pattern Configuration** 

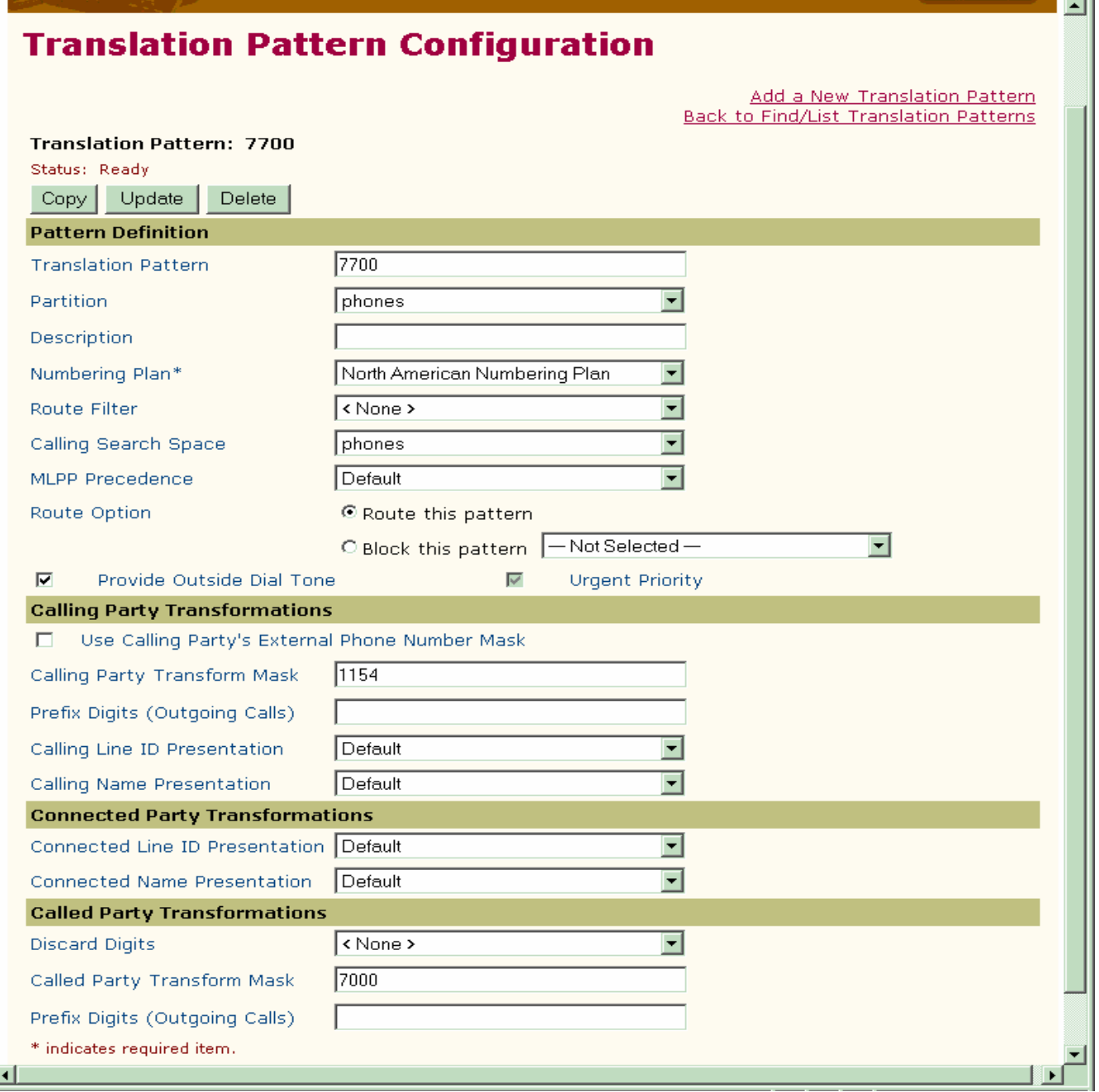

۰ı

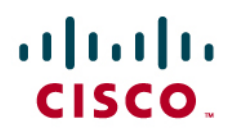

#### **CallBack Service Parameters**

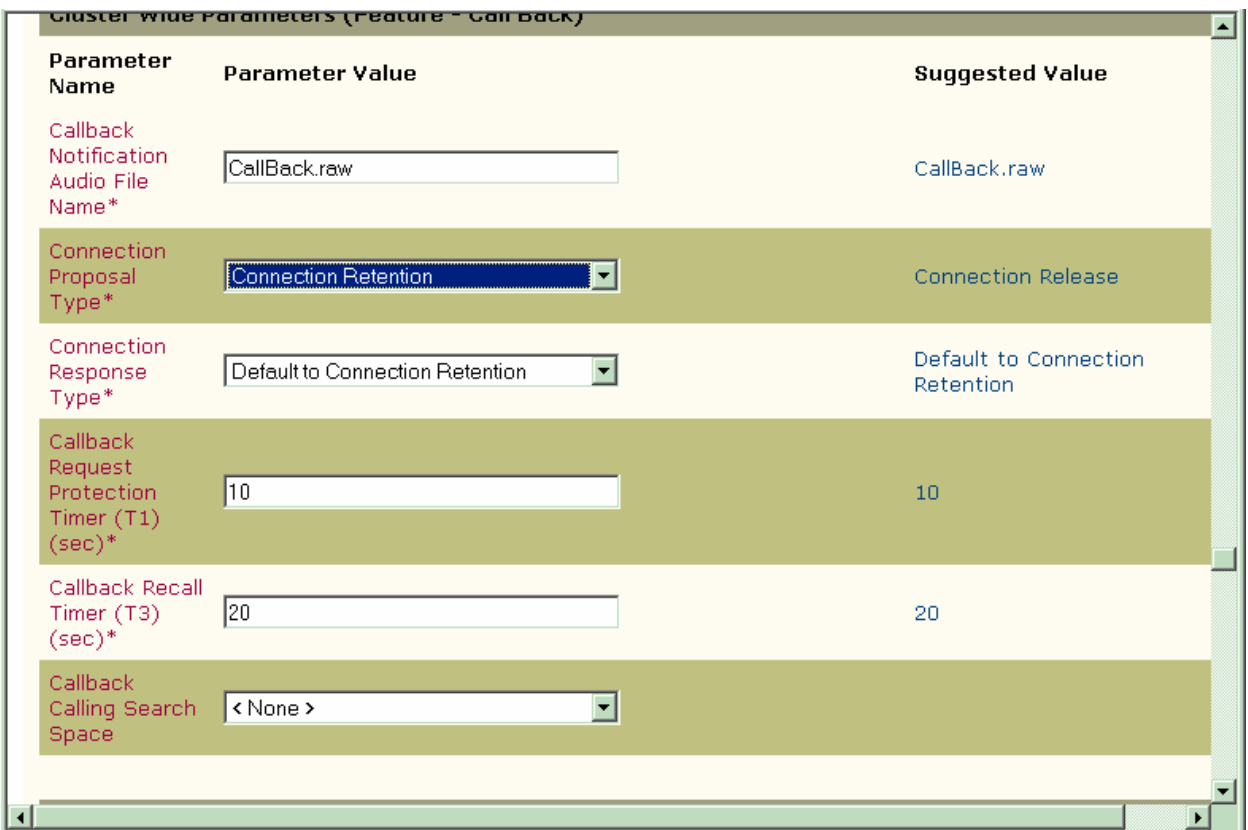

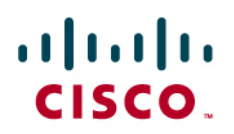

# **CallBack Softkey Configuration**

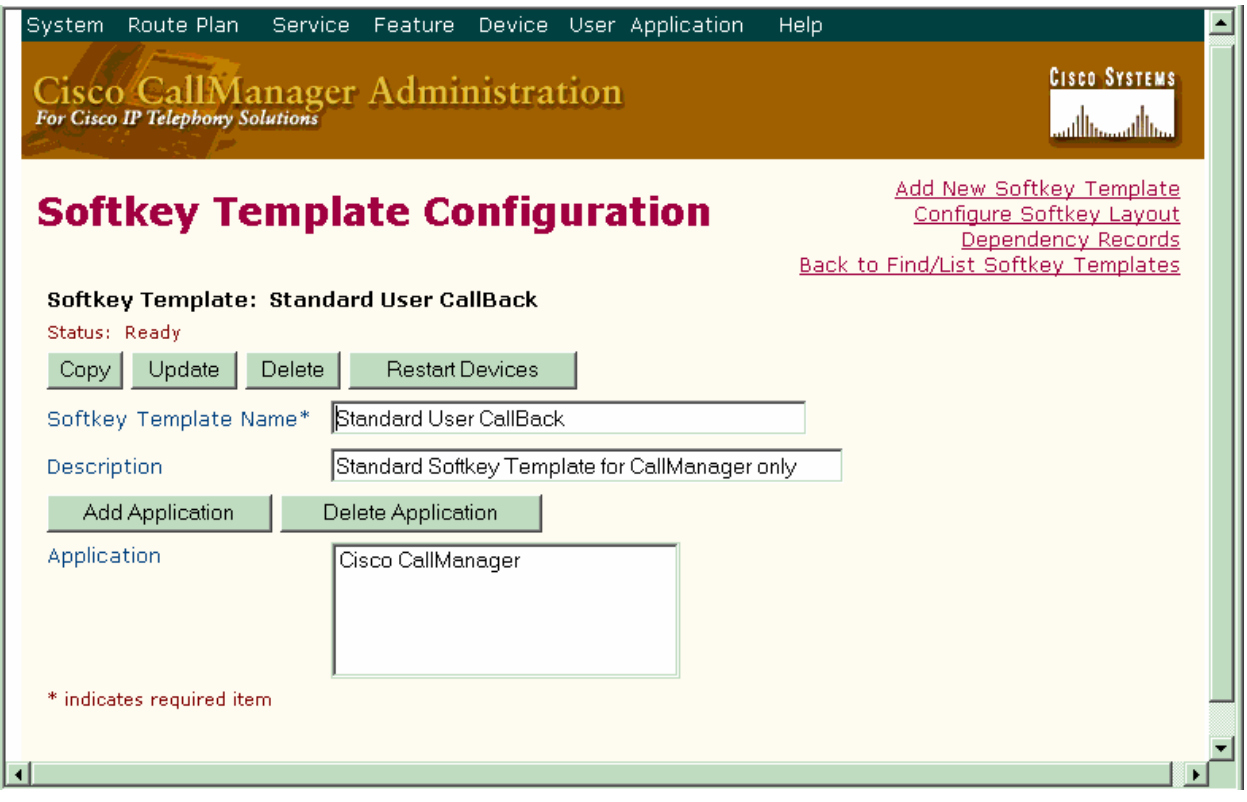

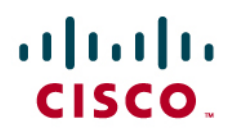

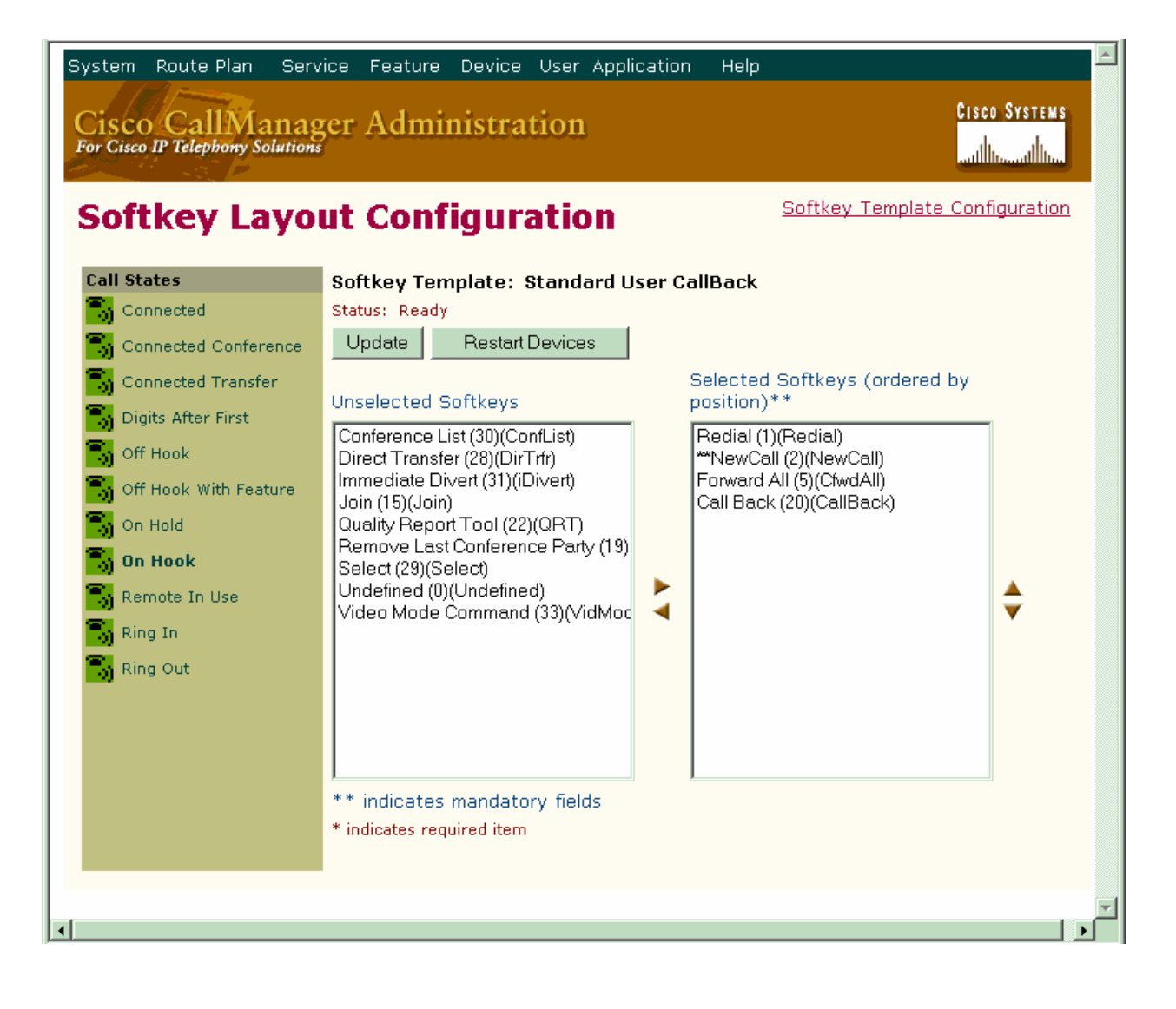

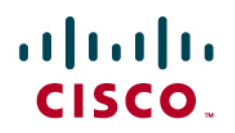

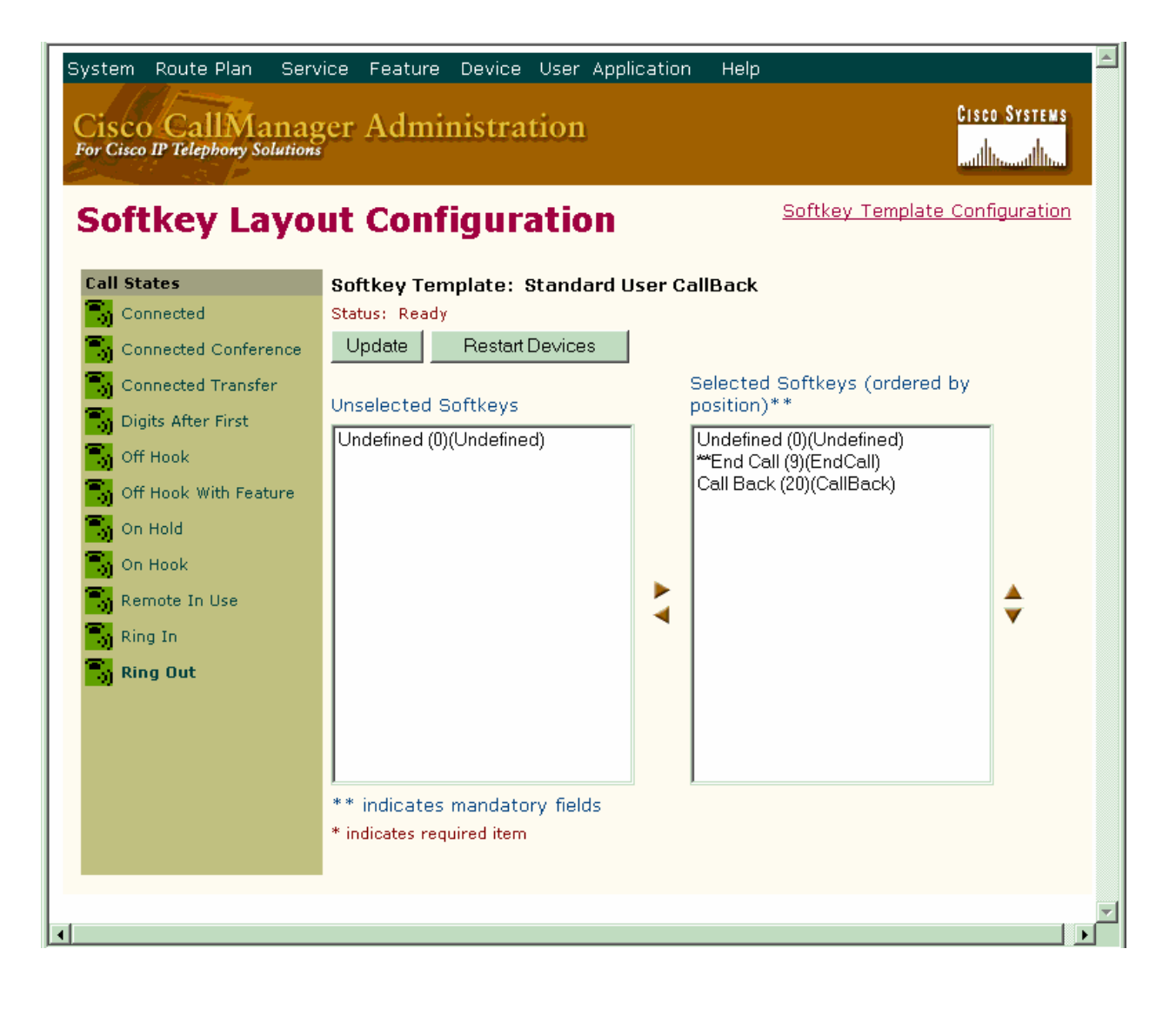

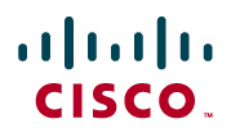

### **Path Replacement Service Parameters**

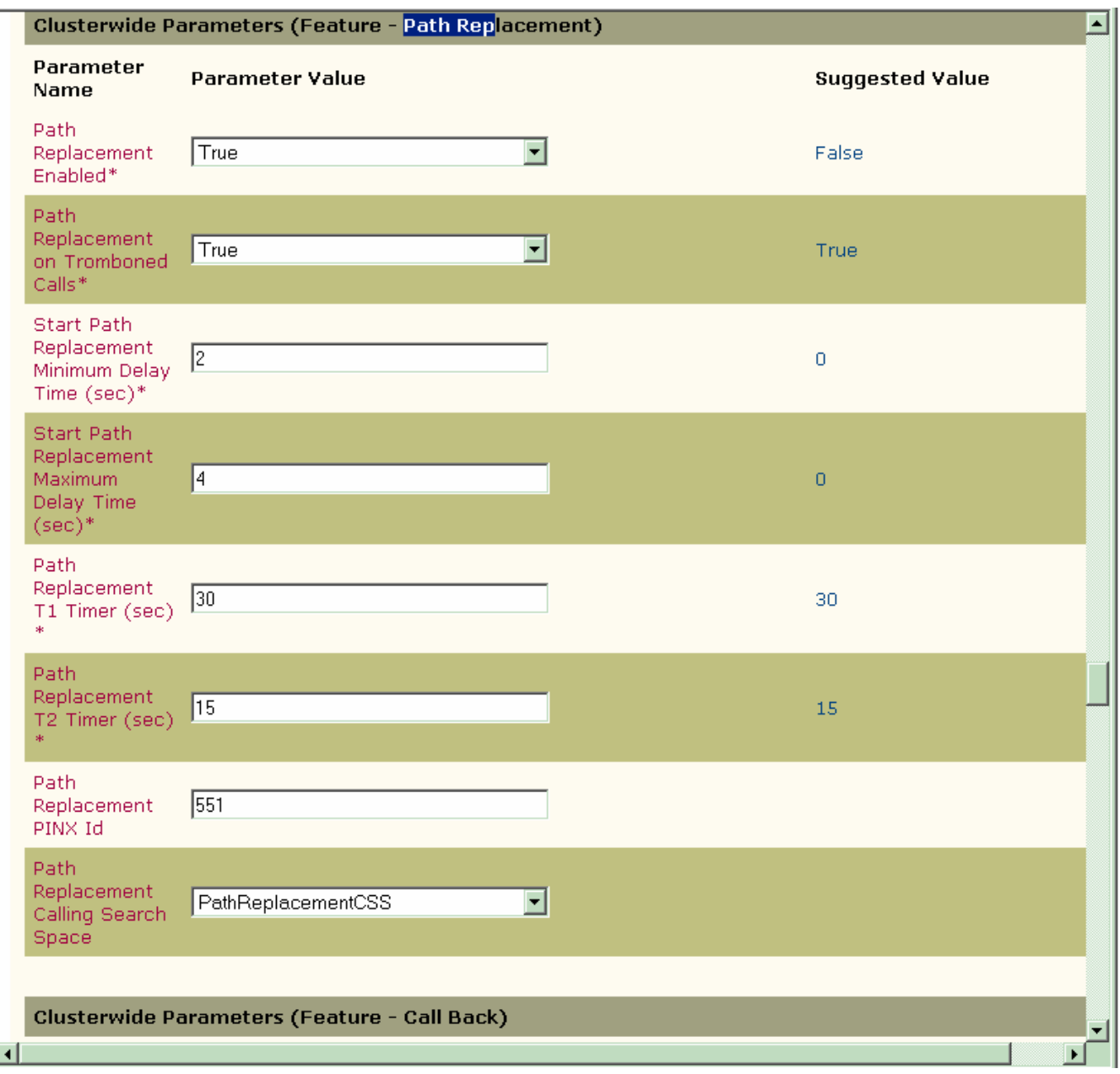

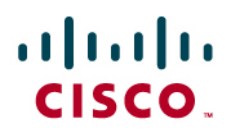

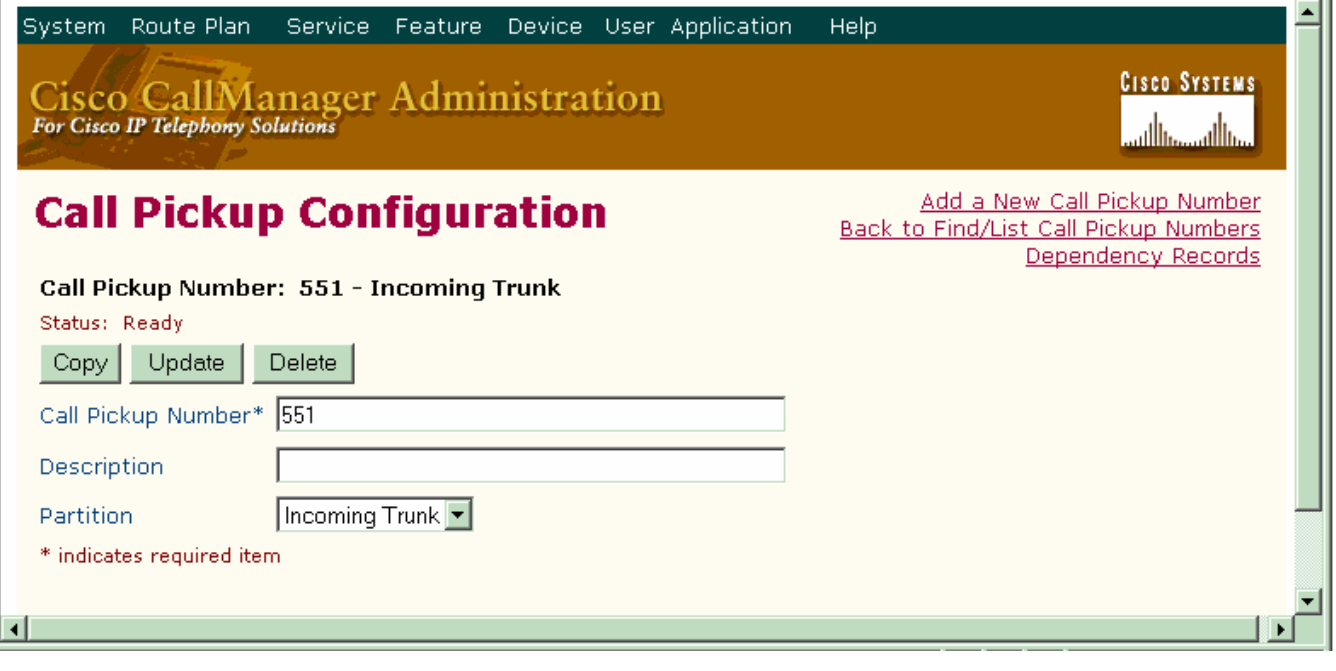

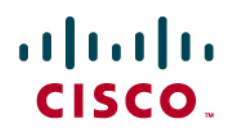

## **Forward by Reroute Service Parameter**

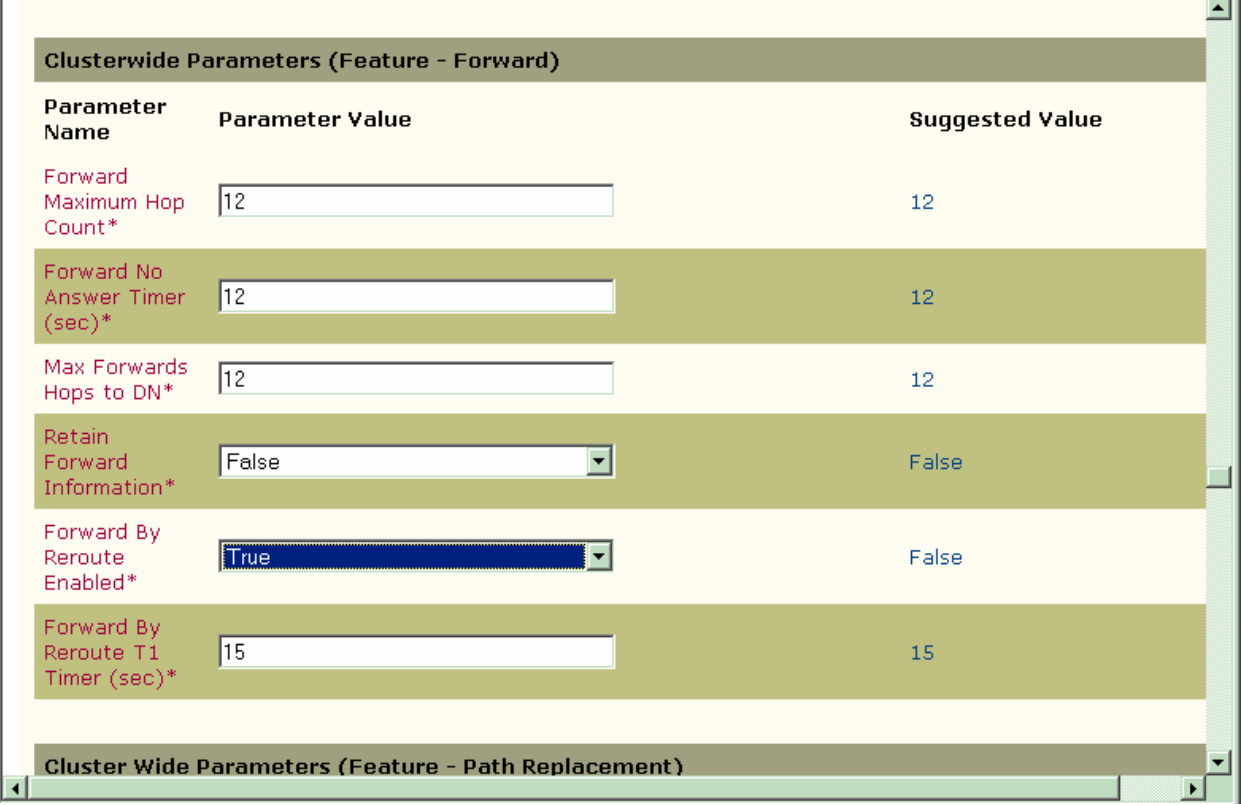

ŦГ

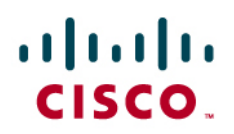

# **IP phone Configuration**

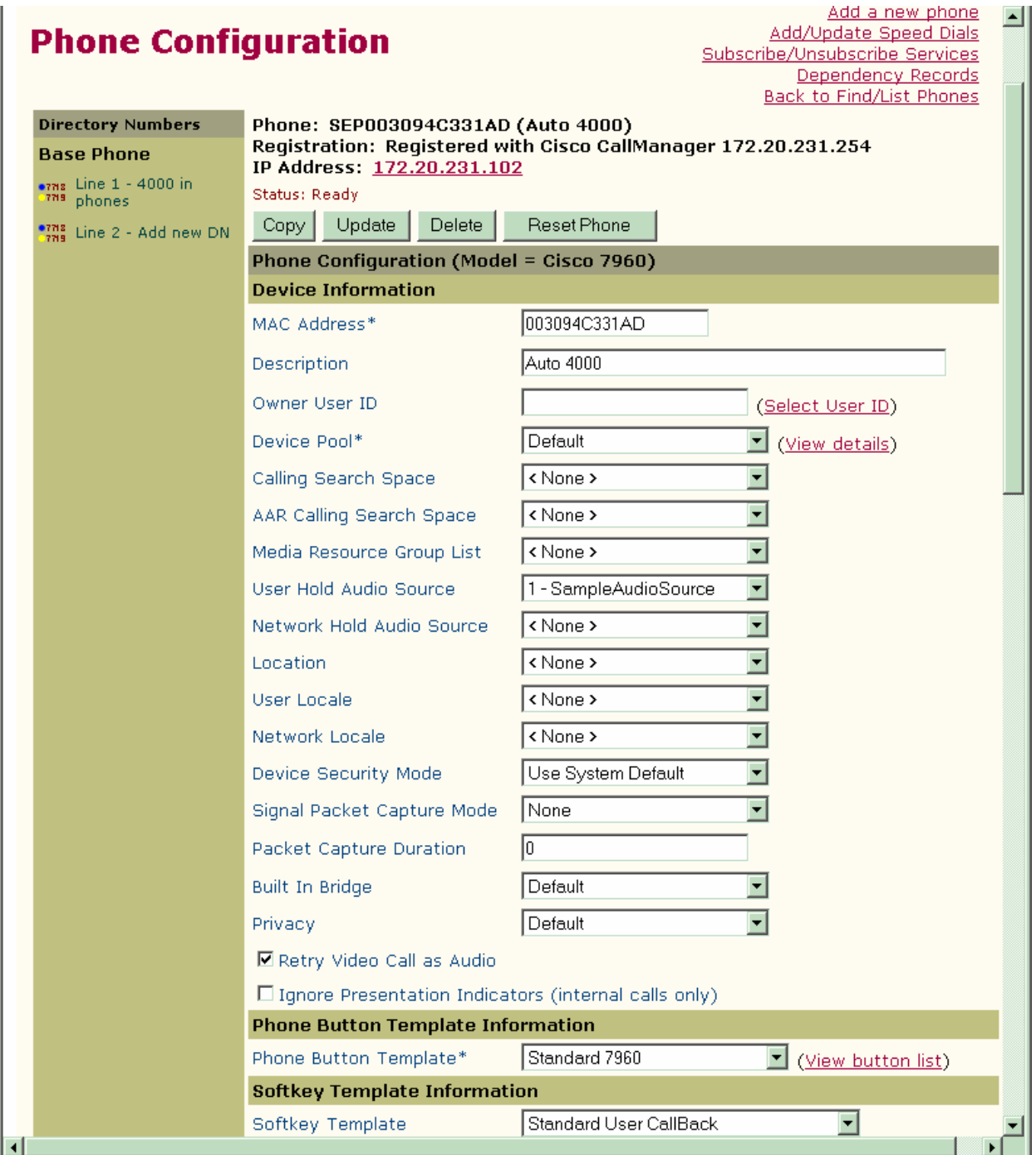

# aludu<br>CISCO.

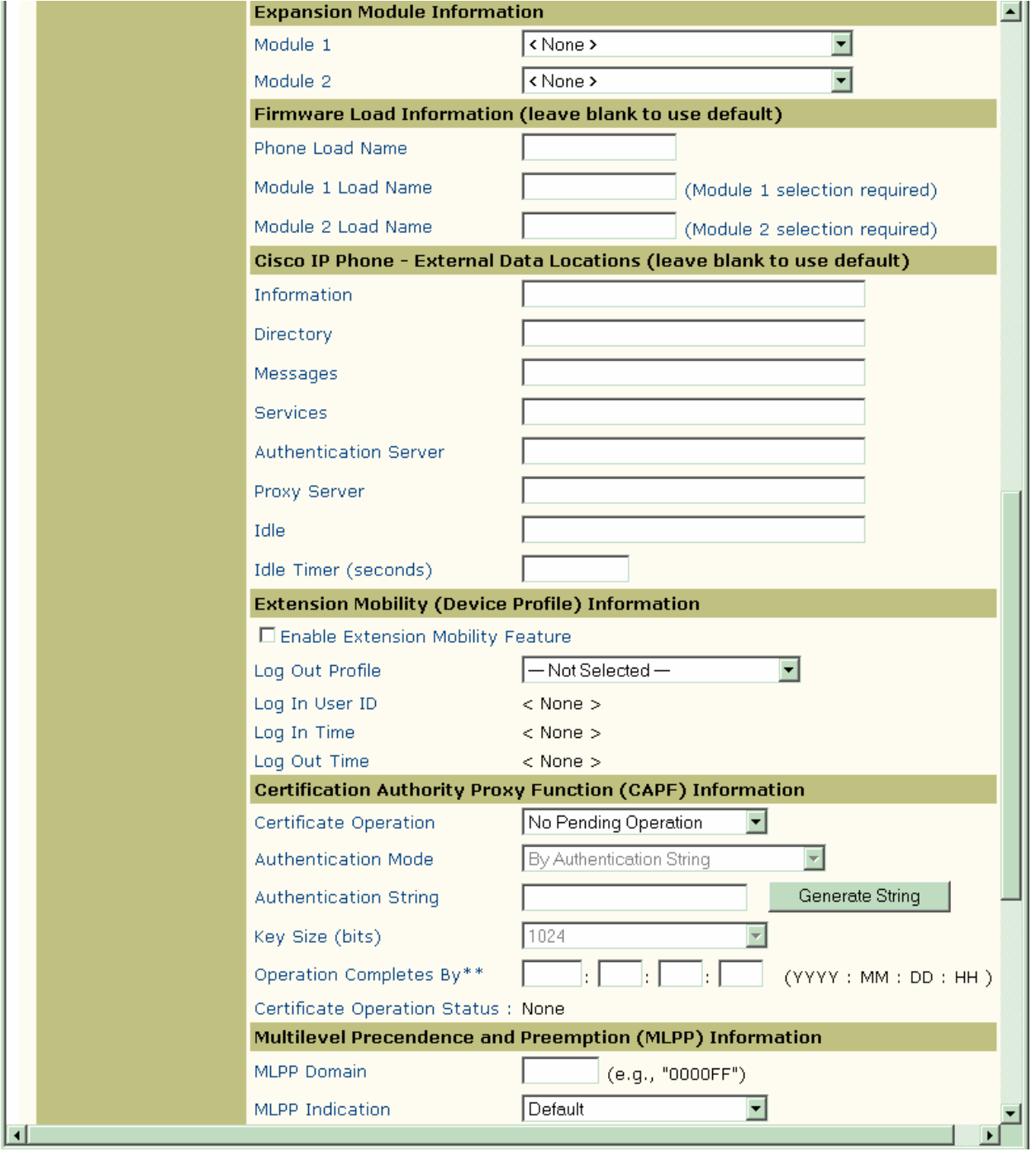

# aludu<br>cisco.

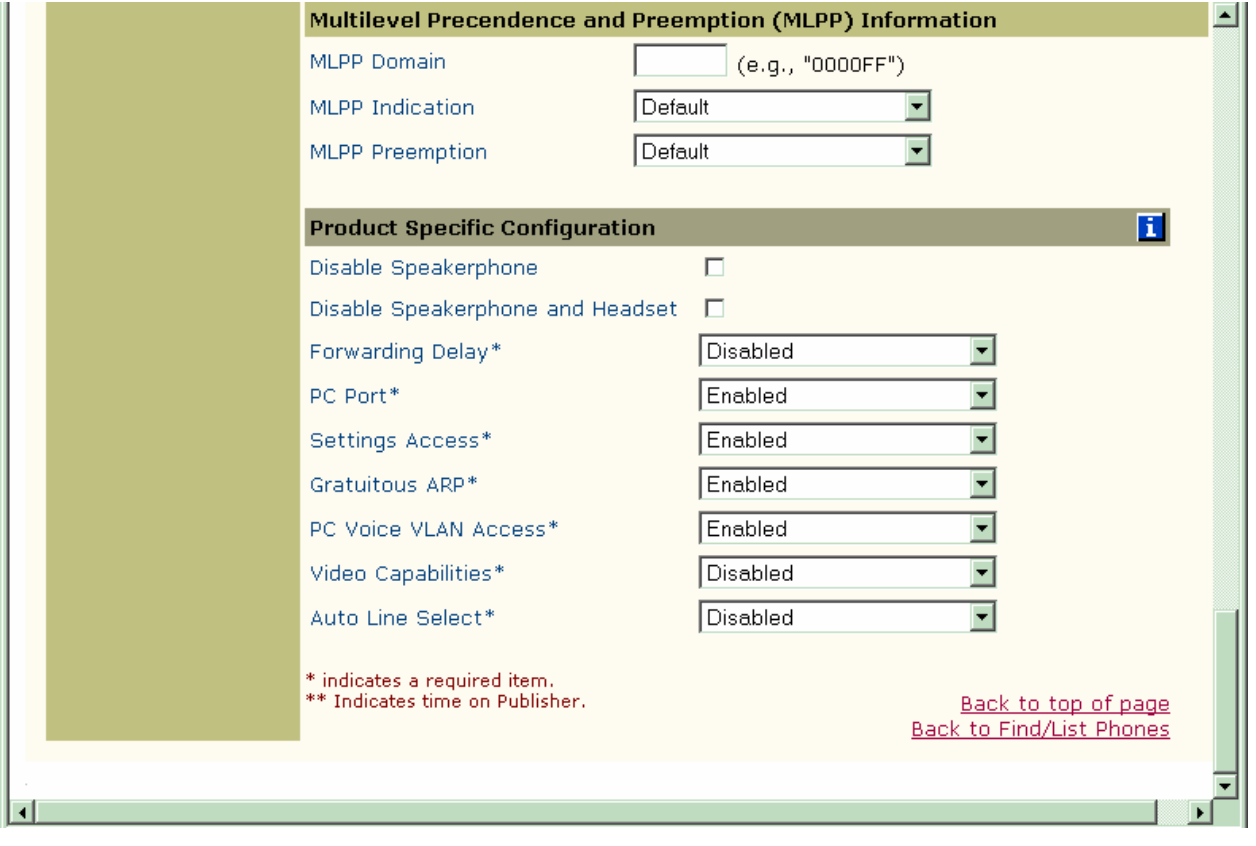

# $\frac{1}{2}$

 $\blacktriangleleft$ 

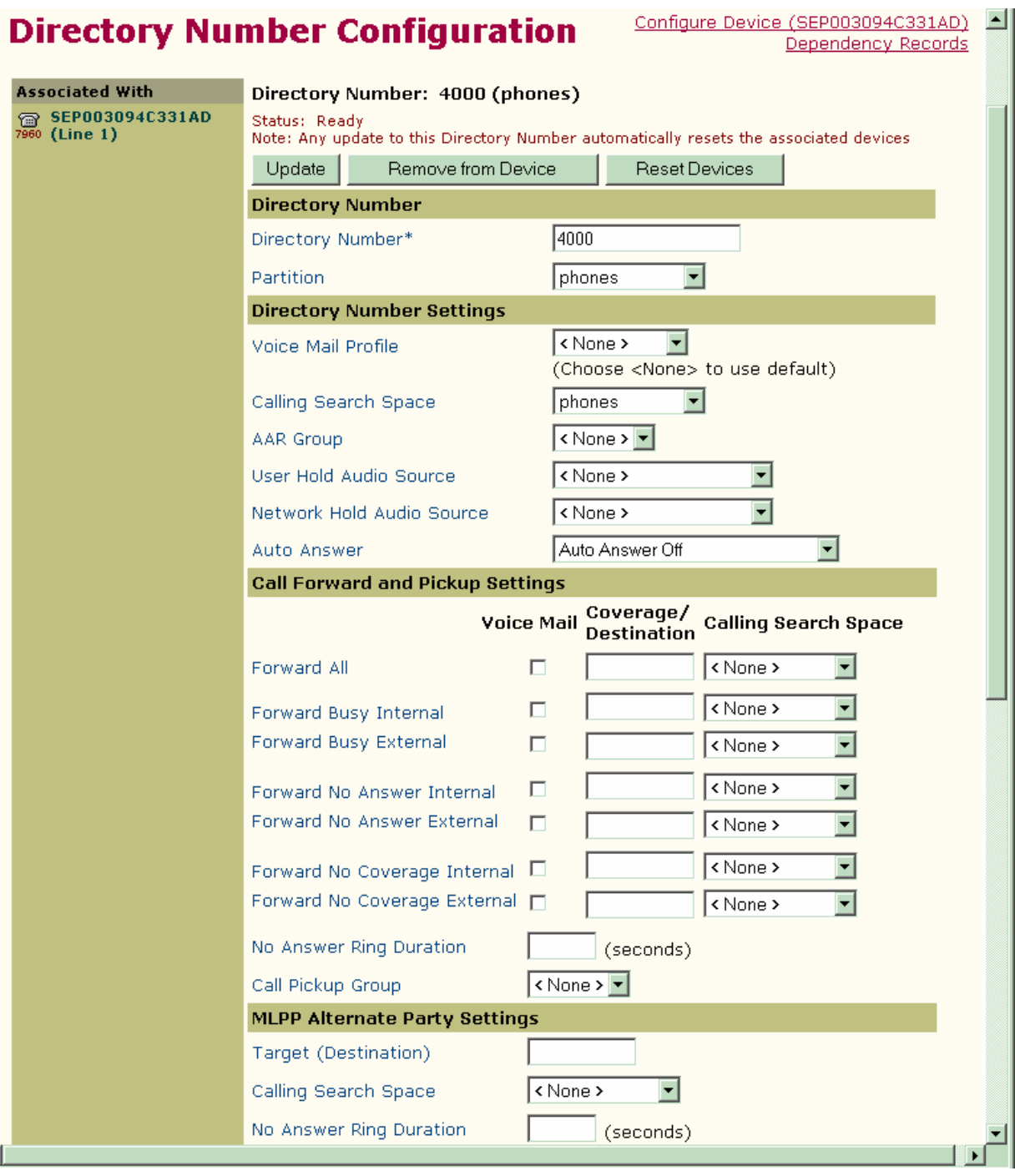

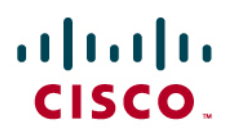

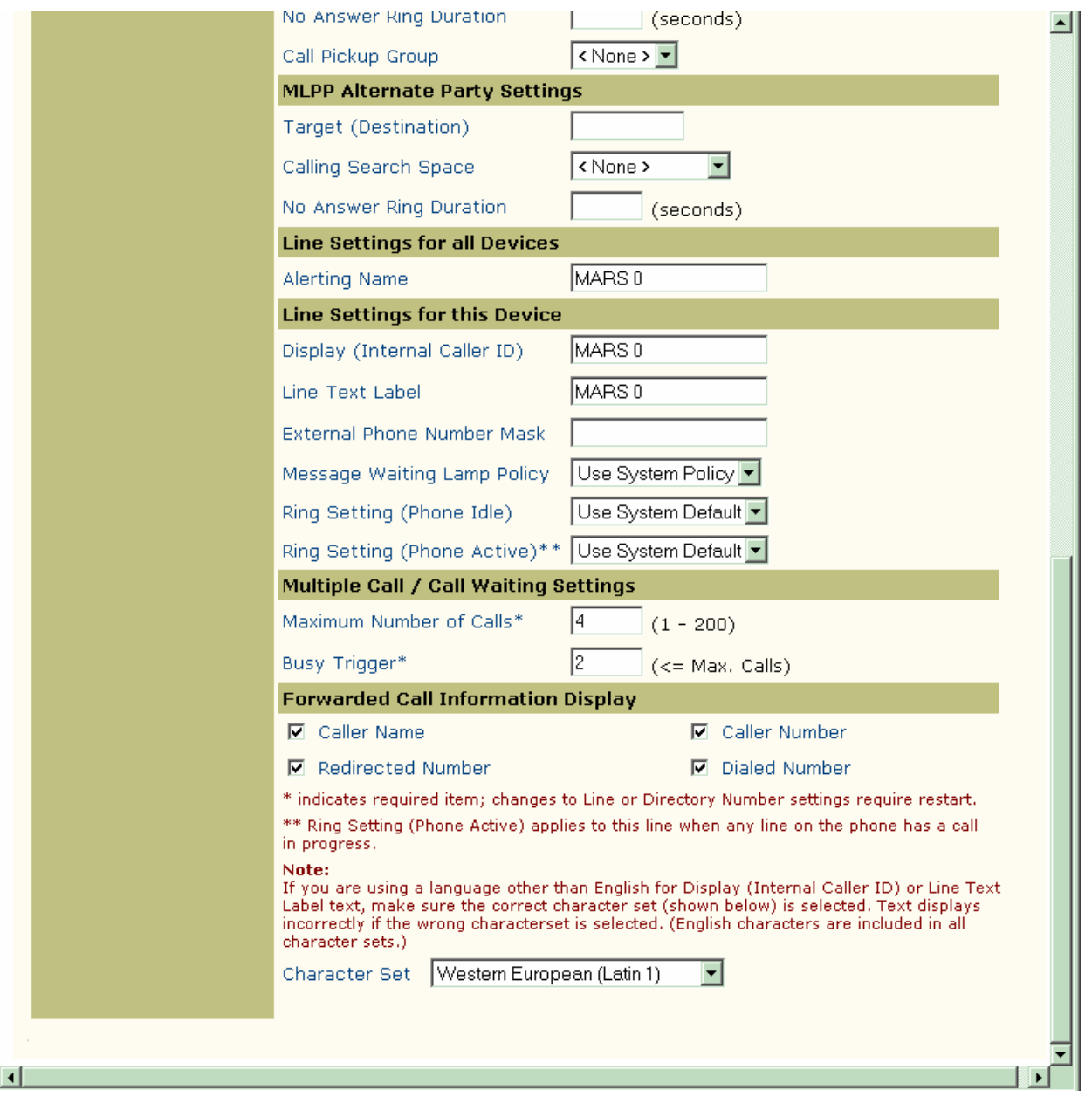

#### **Configuring the Cisco CMM-E1 MGCP Router**

CMM-E1# CMM-E1#**sh ver** Cisco Internetwork Operating System Software IOS (tm) Cat6K-lc Software (wscmm-I6S-M), Version 12.2(13)ZP3, EARLY DEPLOYMENT RELEASE SOFTWARE (fc1) TAC Support: http://www.cisco.com/tac Copyright (c) 1986-2004 by cisco Systems, Inc.

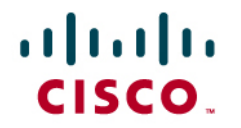

Compiled Thu 05-Feb-04 17:38 by pwade Image text-base: 0x60010940, data-base: 0x60D80000 ROM: System Bootstrap, Version 12.2(1r)T2, RELEASE SOFTWARE (fc1) ROM: Cat6K-lc Software (wscmm-I6S-M), Version 12.2(13)ZP3, EARLY DEPLOYMENT RELE ASE SOFTWARE (fc1) CMM-E1 uptime is 9 minutes System returned to ROM by power-on System image file is "bootflash:wscmm-i6s-mz.122-13.ZP3.bin" cisco WS-SVC-CMM Cat6k Voice Linecard (R7000) processor (revision 0xFF) with 196 608K/65536K bytes of memory. R7000 CPU at 400Mhz, Implementation 39, Rev 3.3, 256KB L2 Cache Last reset from power-on Bridging software. Primary Rate ISDN software, Version 1.1. Channelized E1, Version 1.0. 1 FastEthernet/IEEE 802.3 interface(s) 1 Gigabit Ethernet/IEEE 802.3 interface(s) 186 Serial network interface(s) 6 Channelized E1/PRI port(s) 32768K bytes of processor board bootflash (Read/Write) Configuration register is 0x2 CMM-E1#**sh run** Building configuration... Current configuration : 3490 bytes ! version 12.2 no service config no service pad service timestamps debug datetime msec service timestamps log datetime msec no service password-encryption ! hostname CMM-E1 ! ! ip subnet-zero ip tcp synwait-time 13 ip host CM-MARS 172.20.231.254 ! isdn switch-type primary-4ess ! ! ccm-manager mgcp ccm-manager music-on-hold ccm-manager config server CM-MARS ccm-manager config ms dsp firmware 0 bundled

# $\mathbf{d}$  and  $\mathbf{d}$ **CISCO**

```
ms dsp firmware 1 bundled 
ms dsp firmware 2 bundled 
! 
! 
controller E1 1/0 
 pri-group timeslots 1-31 service mgcp 
! 
controller E1 1/1 
 pri-group timeslots 1-31 service mgcp 
! 
controller E1 1/2 
 pri-group timeslots 1-31 service mgcp 
! 
controller E1 1/3 
 pri-group timeslots 1-31 service mgcp 
! 
controller E1 1/4 
 pri-group timeslots 1-31 service mgcp 
! 
controller E1 1/5 
 pri-group timeslots 1-31 service mgcp 
! 
! 
interface GigabitEthernet1/0 
 ip address 172.20.231.51 255.255.255.0 
 no ip proxy-arp 
 no negotiation auto 
 no keepalive 
! 
interface Serial1/0:15 
 no ip address 
 no logging event link-status 
 isdn switch-type primary-qsig 
 isdn incoming-voice voice 
 isdn bind-l3 ccm-manager 
 no cdp enable 
! 
interface Serial1/1:15 
 no ip address 
 no logging event link-status 
 isdn switch-type primary-qsig 
 isdn protocol-emulate network 
  isdn incoming-voice voice 
 isdn bind-l3 ccm-manager 
 no cdp enable 
! 
interface Serial1/2:15 
 no ip address 
 no logging event link-status 
 isdn switch-type primary-qsig 
  isdn protocol-emulate network 
  isdn incoming-voice voice 
  isdn bind-l3 ccm-manager 
 no cdp enable
```
# $\mathbf{d}$  and  $\mathbf{d}$ CISCO.

```
! 
interface Serial1/3:15 
 no ip address 
  no logging event link-status 
  isdn switch-type primary-qsig 
  isdn incoming-voice voice 
  isdn bind-l3 ccm-manager 
 no cdp enable 
! 
interface Serial1/4:15 
 no ip address 
 no logging event link-status 
  isdn switch-type primary-qsig 
  isdn incoming-voice voice 
  isdn bind-l3 ccm-manager 
 no cdp enable 
! 
interface Serial1/5:15 
 no ip address 
 no logging event link-status 
 isdn switch-type primary-qsig 
  isdn incoming-voice voice 
  isdn bind-l3 ccm-manager 
 no cdp enable 
! 
ip classless 
ip route 0.0.0.0 0.0.0.0 172.20.231.1 
no ip http server 
! 
! 
arp 127.0.0.30 0000.0300.0000 ARPA 
arp 127.0.0.12 0000.2100.0000 ARPA 
arp 127.0.0.11 0000.1100.0000 ARPA 
call rsvp-sync 
! 
voice-port 1/0:15 
  echo-cancel coverage 64 
! 
voice-port 1/1:15 
  echo-cancel coverage 64 
! 
voice-port 1/2:15 
  echo-cancel coverage 64 
! 
voice-port 1/3:15 
  echo-cancel coverage 64 
! 
voice-port 1/4:15 
  echo-cancel coverage 64 
! 
voice-port 1/5:15 
  echo-cancel coverage 64 
! 
mgcp
```
# $\mathbf{d}$  and  $\mathbf{d}$ CISCO.

```
mgcp call-agent CM-MARS 2427 service-type mgcp version 0.1 
mgcp dtmf-relay voip codec all mode out-of-band 
mgcp rtp unreachable timeout 1000 action notify 
mgcp modem passthrough voip mode nse 
mgcp package-capability rtp-package 
no mgcp package-capability res-package 
mgcp package-capability sst-package 
no mgcp timer receive-rtcp 
mgcp sdp simple 
mgcp fax t38 inhibit 
mgcp rtp payload-type g726r16 static 
! 
mgcp profile default 
! 
dial-peer voice 1 pots 
 application mgcpapp 
! 
dial-peer voice 2 pots 
 application mgcpapp 
! 
dial-peer voice 3 pots 
 application mgcpapp 
! 
dial-peer voice 4 pots 
 application mgcpapp 
 port 1/3:15 
! 
dial-peer voice 5 pots 
 application mgcpapp 
 port 1/4:15 
! 
dial-peer voice 6 pots 
 application mgcpapp 
 port 1/5:15 
! 
dial-peer voice 9991015 pots 
 application mgcpapp 
 port 1/0:15 
! 
dial-peer voice 9991115 pots 
  application mgcpapp 
 port 1/1:15 
! 
dial-peer voice 9991215 pots 
 application mgcpapp 
 port 1/2:15 
! 
! 
line con 0 
line vty 0 4 
 login 
! 
! 
end
```
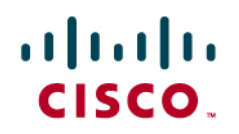

CMM-E1#

#### Acronyms

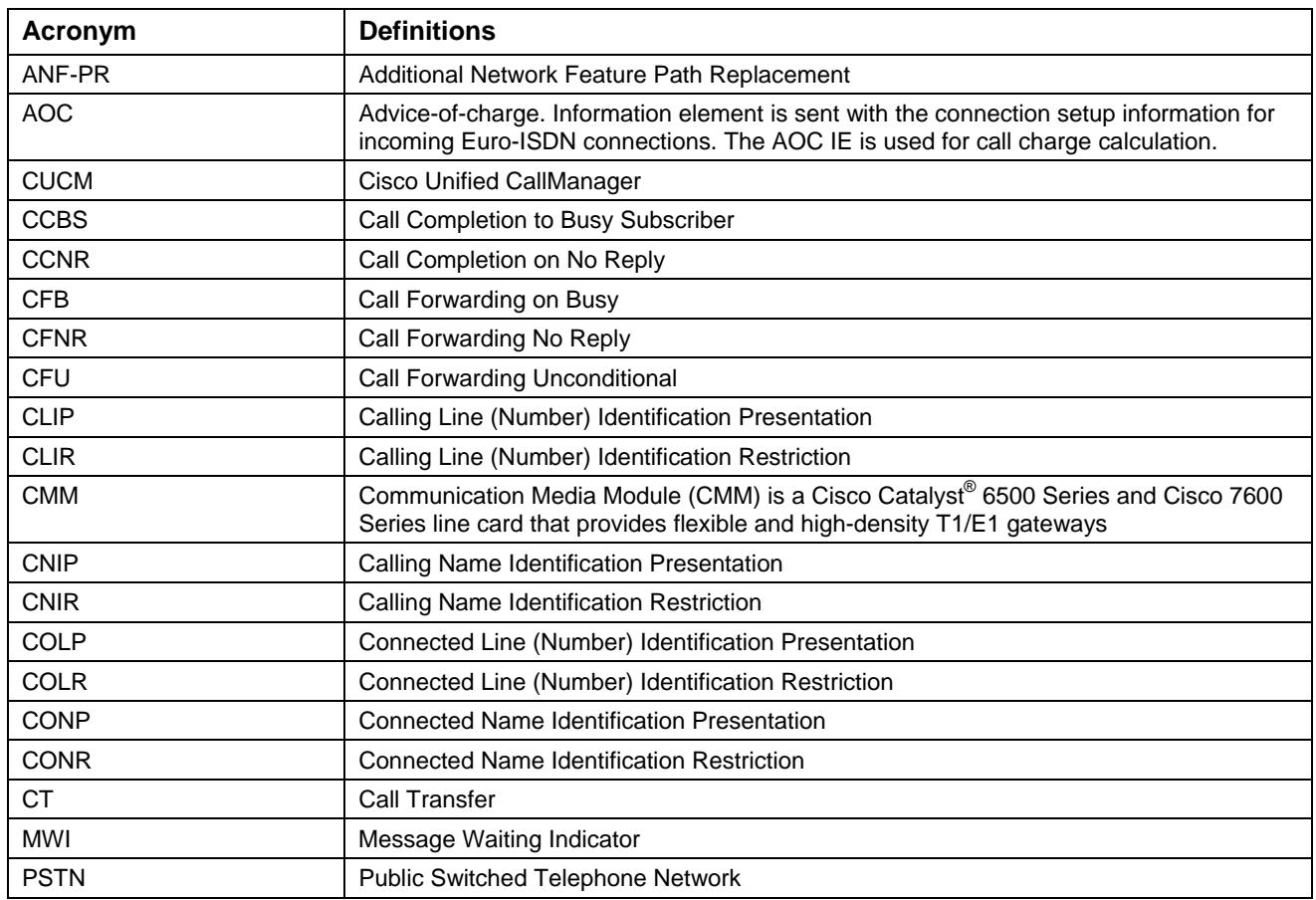

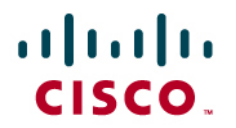

#### Important Information

THE SPECIFICATIONS AND INFORMATION REGARDING THE PRODUCTS IN THIS MANUAL ARE SUBJECT TO CHANGE WITHOUT NOTICE. ALL STATEMENTS, INFORMATION, AND RECOMMENDATIONS IN THIS MANUAL ARE BELIEVED TO BE ACCURATE BUT ARE PRESENTED WITHOUT WARRANTY OF ANY KIND, EXPRESS OR IMPLIED. USERS MUST TAKE FULL RESPONSIBILITY FOR THEIR APPLICATION OF ANY PRODUCTS.

IN NO EVENT SHALL CISCO OR ITS SUPPLIERS BE LIABLE FOR ANY INDIRECT, SPECIAL, CONSEQUENTIAL, OR INCIDENTAL DAMAGES, INCLUDING, WITHOUT LIMITATION, LOST PROFITS OR LOSS OR DAMAGE TO DATA ARISING OUT OF THE USE OR INABILITY TO USE THIS MANUAL, EVEN IF CISCO OR ITS SUPPLIERS HAVE BEEN ADVISED OF THE POSSIBILITY OF SUCH DAMAGES.

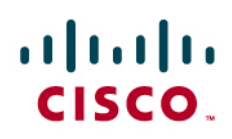

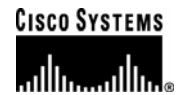

### Corporate **Headquarters**

Cisco Systems, Inc. 170 West Tasman Drive San Jose, CA 95134-1706 **IISA** www.cisco.com Tel: 408 526-4000 800 553-NETS (6387) Fax: 408 526-4100

European **Headquarters** 

Cisco Systems International BV Haarlerbergpark Haarlerbergweg 13-19 1101 CH Amsterdam The Netherlands www-europe.cisco.com Tel: 31 0 20 357 1000 Fax: 31 0 20 357 1100

Americas **Headquarters** 

Cisco Systems, Inc. 170 West Tasman Drive San Jose, CA 95134-1706 **IISA** www.cisco.com Tel: 408 526-7660 Fax: 408 527-0883

#### Asia Pacific **Headquarters**

Cisco Systems, Inc. Capital Tower 168 Robinson Road #22-01 to #29-01 Singapore 068912 www.cisco.com Tel: +65 317 7777 Fax: +65 317 7799

Cisco Systems has more than 200 offices in the following countries and regions. Addresses, phone numbers, and fax numbers are listed on the Cisco Web site at www.cisco.com/go/offices.

Argentina • Australia • Austria • Belgium • Brazil • Bulgaria • Canada • Chile • China PRC • Colombia • Costa Rica • Croatia • Czech Republic • Denmark • Dubai, UAE • Finland • France • Germany • Greece • Hong Kong SAR • Hungary • India • Indonesia • Ireland • Israel • Italy • Japan • Korea • Luxembourg • Malaysia • Mexico • The Netherlands • New Zealand • Norway • Peru • Philippines • Poland • Portugal • Puerto Rico • Romania • Russia • Saudi Arabia • Scotland • Singapore • Slovakia • Slovenia • South Africa • Spain • Sweden • Switzerland • Taiwan • Thailand • Turkey Ukraine • United Kingdom • United States • Venezuela • Vietnam • Zimbabwe

© 2007 Cisco Systems, Inc. All rights reserved.

CCVP, the Cisco logo, and Welcome to the Human Network are trademarks of Cisco Systems, Inc.; Changing the Way We Work, Live, Play, and Learn is a service mark of Cisco Systems, Inc.; and Access Registrar, Aironet, Catalyst, CCDA, CCDP, CCIE, CCIP, CCNA, CCNP, CCSP, Cisco, the Cisco Certified Internetwork Expert logo, Cisco IOS, Cisco Press, Cisco Systems, Cisco Systems Capital, the Cisco Systems logo, Cisco Unity, Enterprise/Solver, EtherChannel, EtherFast, EtherSwitch, Fast Step, Follow Me Browsing, FormShare, GigaDrive, HomeLink, Internet Quotient, IOS, iPhone, IP/TV, iQ Expertise, the iQ logo, iQ Net Readiness Scorecard, iQuick Study, LightStream, Linksys, MeetingPlace, MGX, Networkers, Networking Academy, Network Registrar, PIX, ProConnect, ScriptShare, SMARTnet, StackWise, The Fastest Way to Increase Your Internet Quotient, and TransPath are registered trademarks of Cisco Systems, Inc. and/or its affiliates in the United States and certain other countries.

All other trademarks mentioned in this document or Website are the property of their respective owners. The use of the word partner does not imply a partnership relationship between Cisco and any other company. (0711R)

Printed in the USA